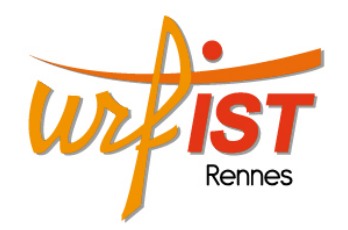

Unité Régionale de Formation à l'Information Scientifique et Technique de Bretagne et des Pays de la Loire

**Stages OOO Formations** 

# **Les outils de travail collaboratif**

**Marie-Laure Malingre et Alexandre Serres URFIST de Rennes** 

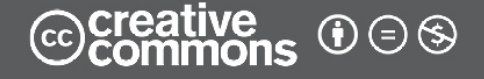

1 **15 mai 2014** 

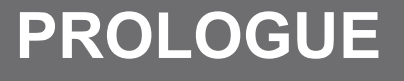

• Petit questionnaire sur vos connaissances, vos pratiques et vos besoins :

– Aller sur le pad :

http://lite4.framapad.org/p/CjaX40jpBa

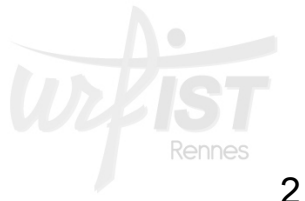

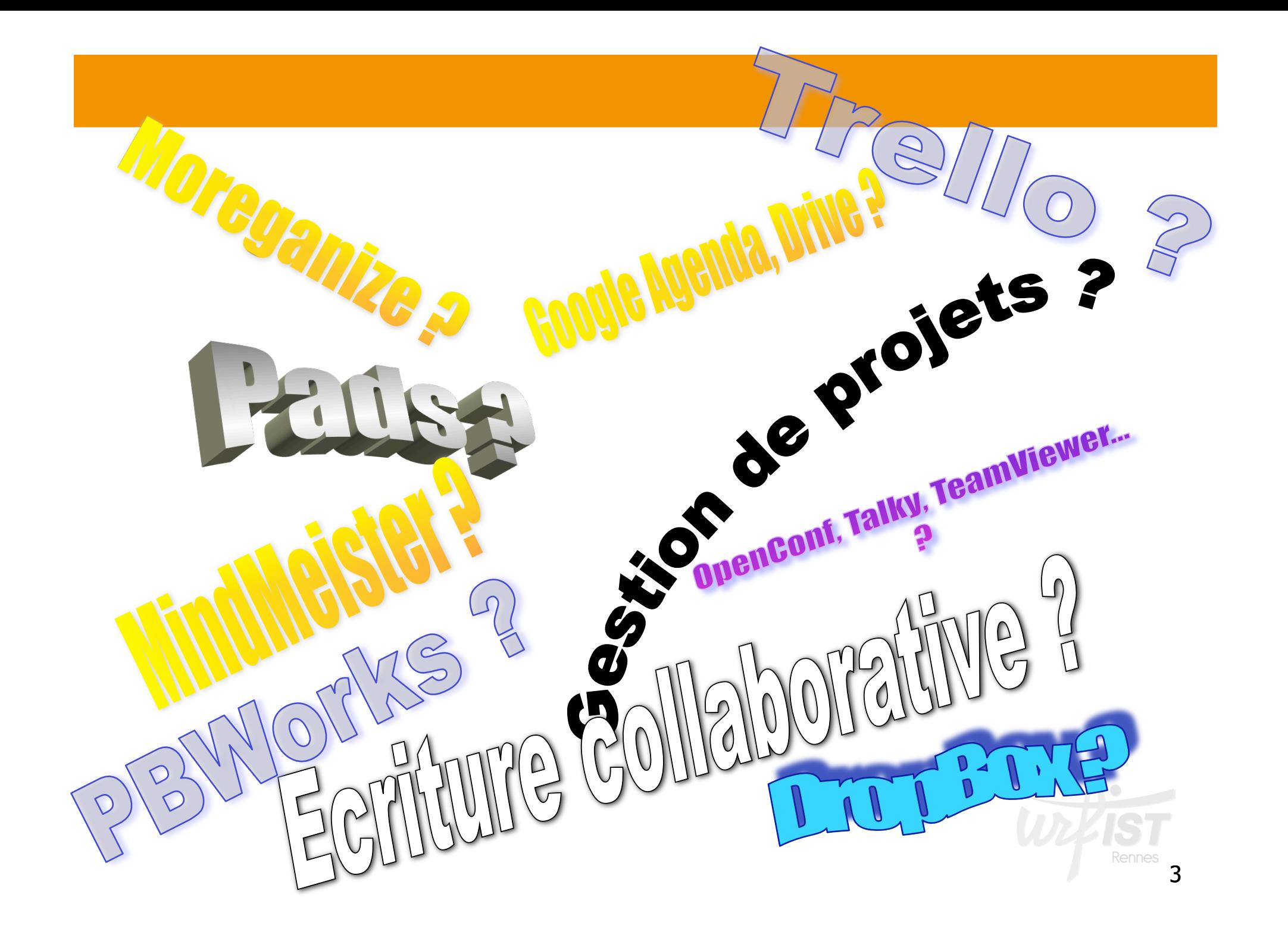

### **SOMMAIRE**

- **1. Introduction**
	- Définition, repères historiques
	- Diversité, typologies des outils collaboratifs
	- Usages, fonctions…
- **2. Outils de stockage et de partage de fichiers**
- **3. Outils d'écriture collaborative**
- **4. Outils de brainstorming collectif**
- **5. Outils de gestion de projets**
- **6. Outils de gestion d'agendas**
- **7. Outils de planification de réunions**
- **8. Outils de réunions à distance**
- **9. Ressources**

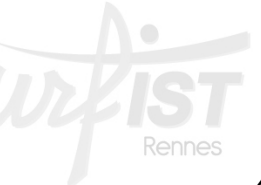

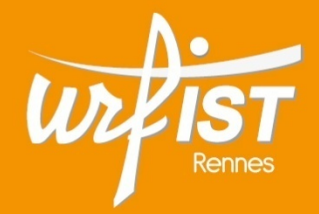

#### Unité Régionale de Formation à l'Information Scientifique et Technique de Bretagne et des Pays de la Loire

### **1.Introduction :**

**Définition, repères historiques Diversité, typologies Usages, fonctions des outils collaboratifs** 

### • **Quelques définitions du travail collaboratif :**

- *« un travail qui n'est plus fondé sur l'organisation hiérarchisée traditionnelle, et plus spécifiquement un nouveau mode de travail où collaborent de nombreuses personnes grâce aux technologies de l'information et de la communication » (Wikipedia).*
- *« Le travail collaboratif est une situation dans laquelle plusieurs agents (dit partenaires) décident de coopérer, c'est-à-dire de produire et d'utiliser l'intelligence collective, dans le but de résoudre en commun un problème » ( F. Aidouni).*

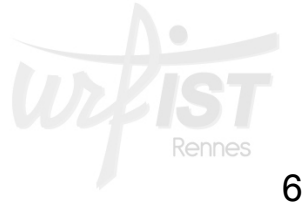

### • **Quelques définitions du travail collaboratif :**

- « *Le travail collaboratif, ou groupware, recouvre l'ensemble des moyens organisationnels et techniques permettant d'offrir à des groupes de personnes réunies autour d'une action ou d'un projet commun, la possibilité de communiquer, de coopérer, et de se coordonner. » ( Typologie des systèmes d'information)*
- *« Le travail collaboratif désigne la coopération entre les membres d'une équipe afin d'atteindre un but commun » (Travail Collaboratif).*

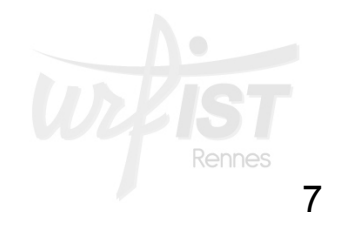

# • **Principaux traits du travail collaboratif :**

- **Un objectif commun à plusieurs personnes :** 
	- Produire une oeuvre
	- Résoudre un problème
	- Apprendre collectivement – Apprentissage collaboratif
	- Mener un projet collectif
- **Organisation non-hiérarchique :** 
	- **Rapports d'égal à égal**
- **Rôle-clé des TIC :**
- **Responsabilité partagée**
- **Travail par accumulations, modifications permanentes** :
	- Parts individuelles indiscernables

• **Travail collaboratif ou travail coopératif ?** 

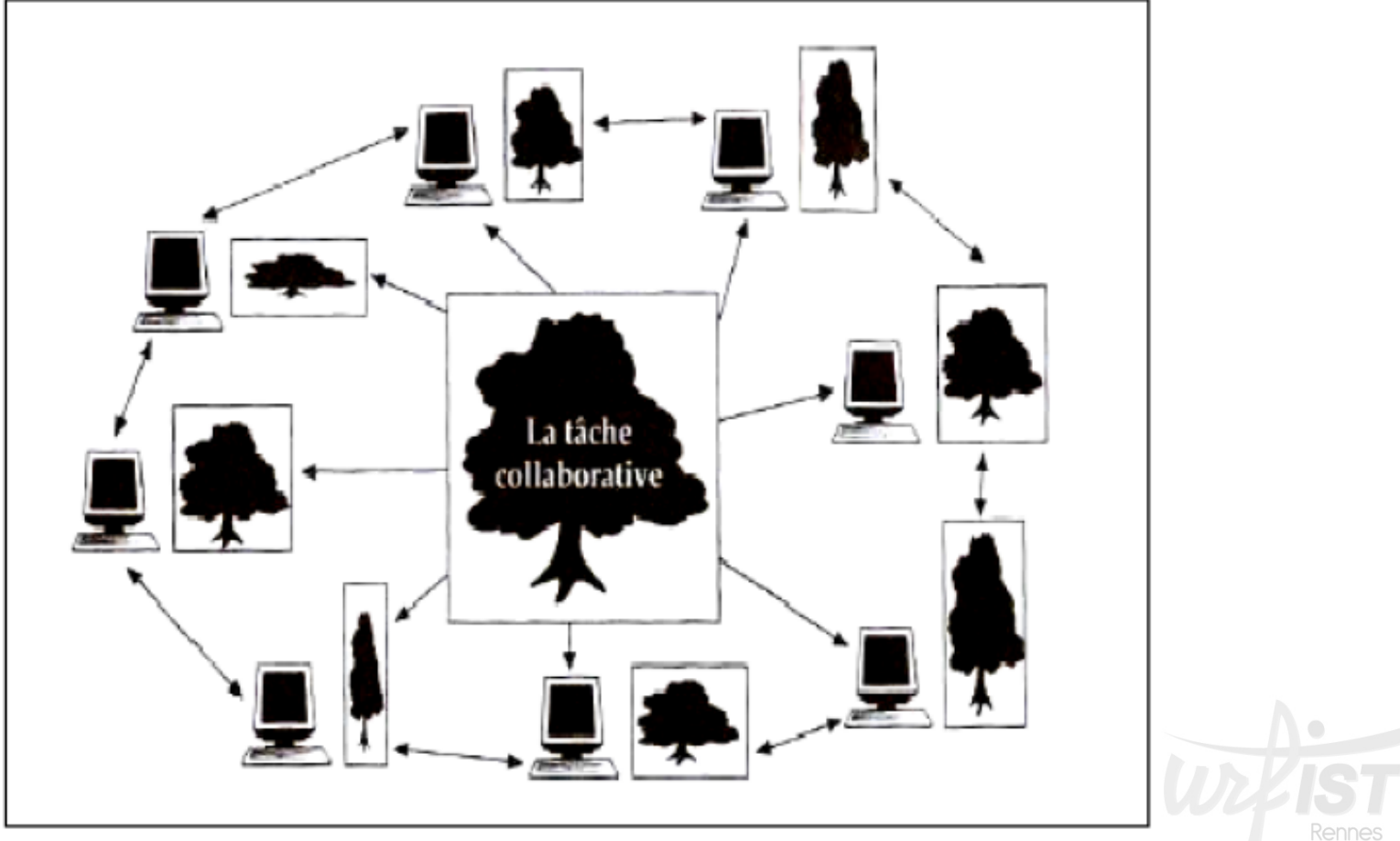

Le travail collaboratif (Source: Henri et Lundgren-Cayrol, 2001)

• **Travail collaboratif ou travail coopératif ?** 

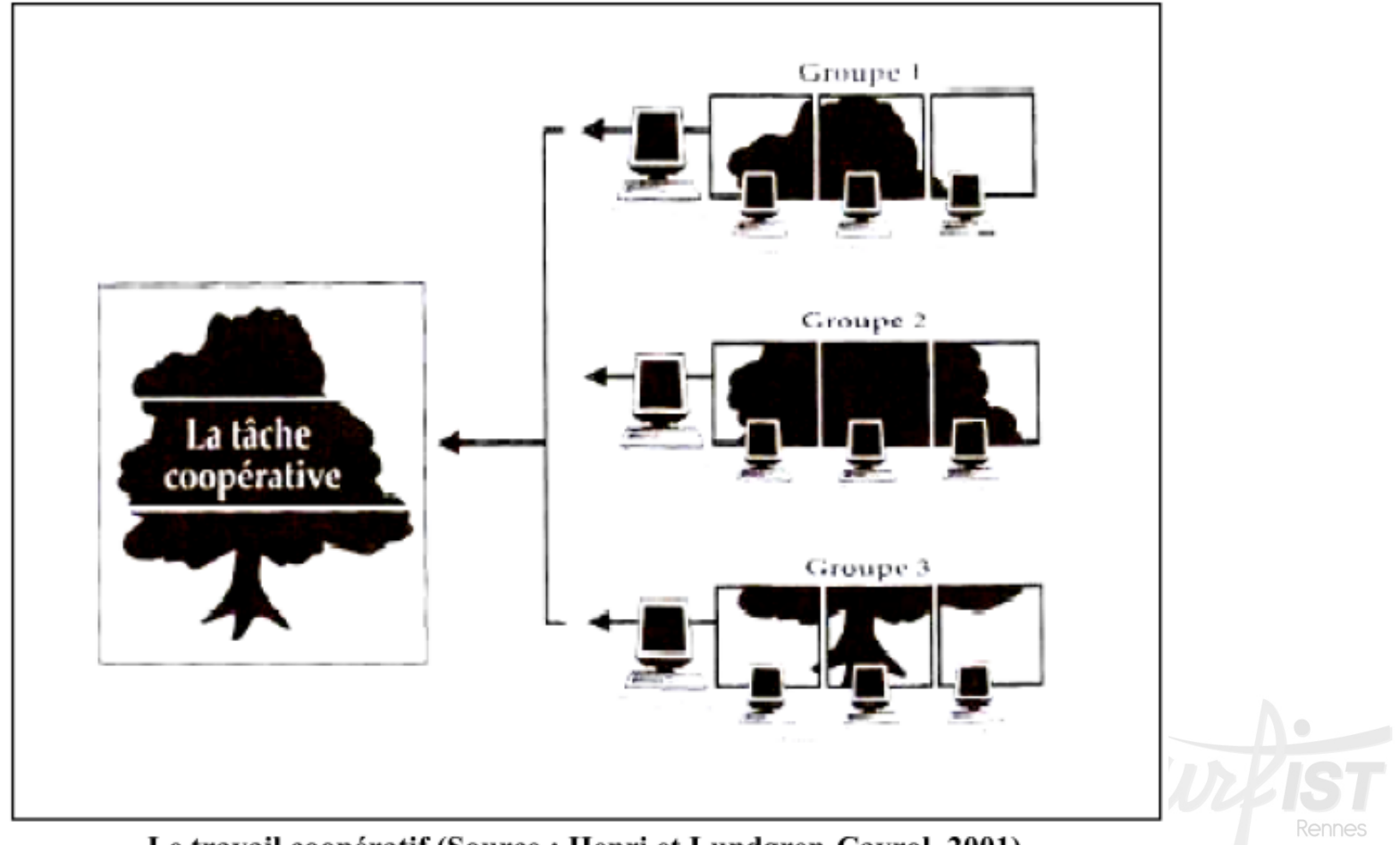

Le travail coopératif (Source : Henri et Lundgren-Cayrol, 2001)

### • **Travail coopératif :**

- « Le travail coopératif peut être défini comme une **organisation collective du travail** dans laquelle la tâche à satisfaire est **fragmentée en soustâches**. »
- « **travail de groupe hiérarchiquement organisé et planifié** impliquant des délais et un partage des tâches selon une coordination précise. » ( Guide pratique du travail collaboratif, Brest)

12

#### Tableau récapitulatif des principales caractéristiques des notions développées

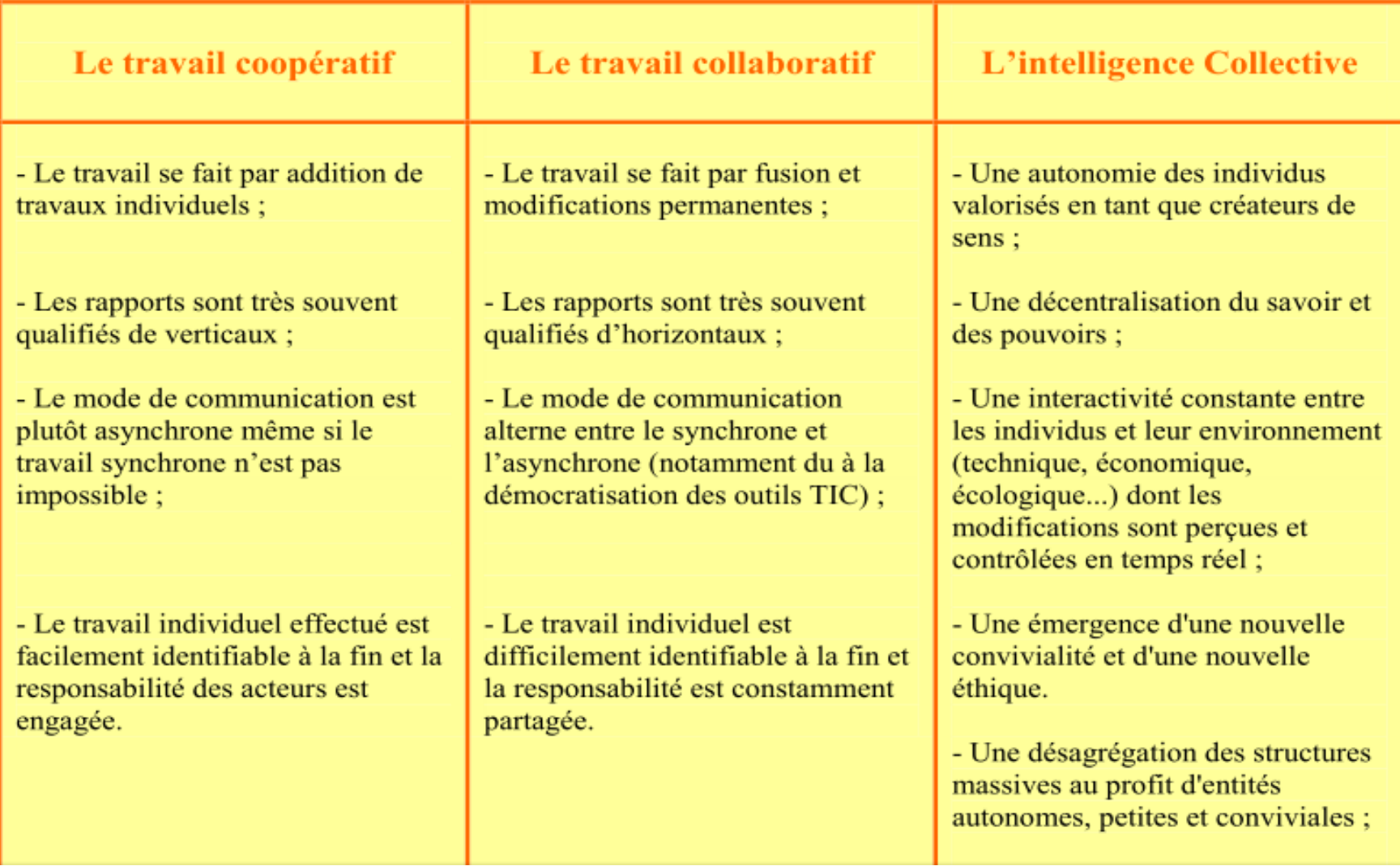

### **Introduction : repères historiques**

- **Ancienneté de la notion de travail collaboratif :** 
	- histoire de la recherche de la productivité :
		- En 1776, Adam Smith déjà…
	- histoire du management :
		- Années 80 dans l'industrie : Just In Time, Total Quality Control…, démarche japonaise du Kaizen
	- histoire des TIC :
		- Voir l'histoire des outils de collaboration sociale

### **Introduction : repères historiques**

- **Principales étapes sur les outils de travail collaboratif :** 
	- **60's :** travaux d'Engelbart : NLS, Augment ; réseau Arpanet ;
	- **70's :** applications de travail collaboratif
		- l'EIES (Electronic Information Exchange System), système de téléconférence développé au New Jersey Institute of **Technology**
	- **80's :** le groupware
		- Néologisme forgé en 1980 par deux chercheurs américains (Peter et Trudy Johnson-Lenz)
		- Association de notion de **travail en groupe** (group) et **d'outils informatiques** (soft- ou hardware)

### **Introduction : repères historiques**

- **Principales étapes sur les outils de travail collaboratif :** 
	- **1989 :** lancement de Lotus Notes par IBM, 1er véritable outil collaboratif : serveur de messagerie, workflow, échange de documents…
	- **1993 :** Mosaic, diffusion du web
	- **1996 :** lancement de Microsoft Exchange Server, groupware de Microsoft, pour concurrencer Lotus **Notes**
	- **90's :** essor des outils collaboratifs d'internet ; messagerie instantanée, forums, wikis…

## • **Très grande diversité des outils collaboratifs :**

- **Fonctions collaboratives dans la plupart des outils actuels d'internet**
- **Principaux critères de typologies:** 
	- **Fonction principale**
	- **Rapport au temps : outils synchrones / asynchrones**
	- **Rapport à l'espace : outils présentiels / à distance**
	- **Coût : gratuits / payants**
	- **Implantation : en ligne / en local**
	- **Nature du code : open source / propriétaires**

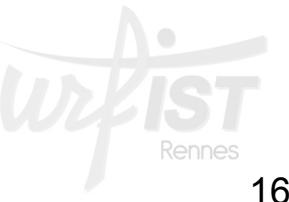

• **Typologie selon la fonction principale :** 

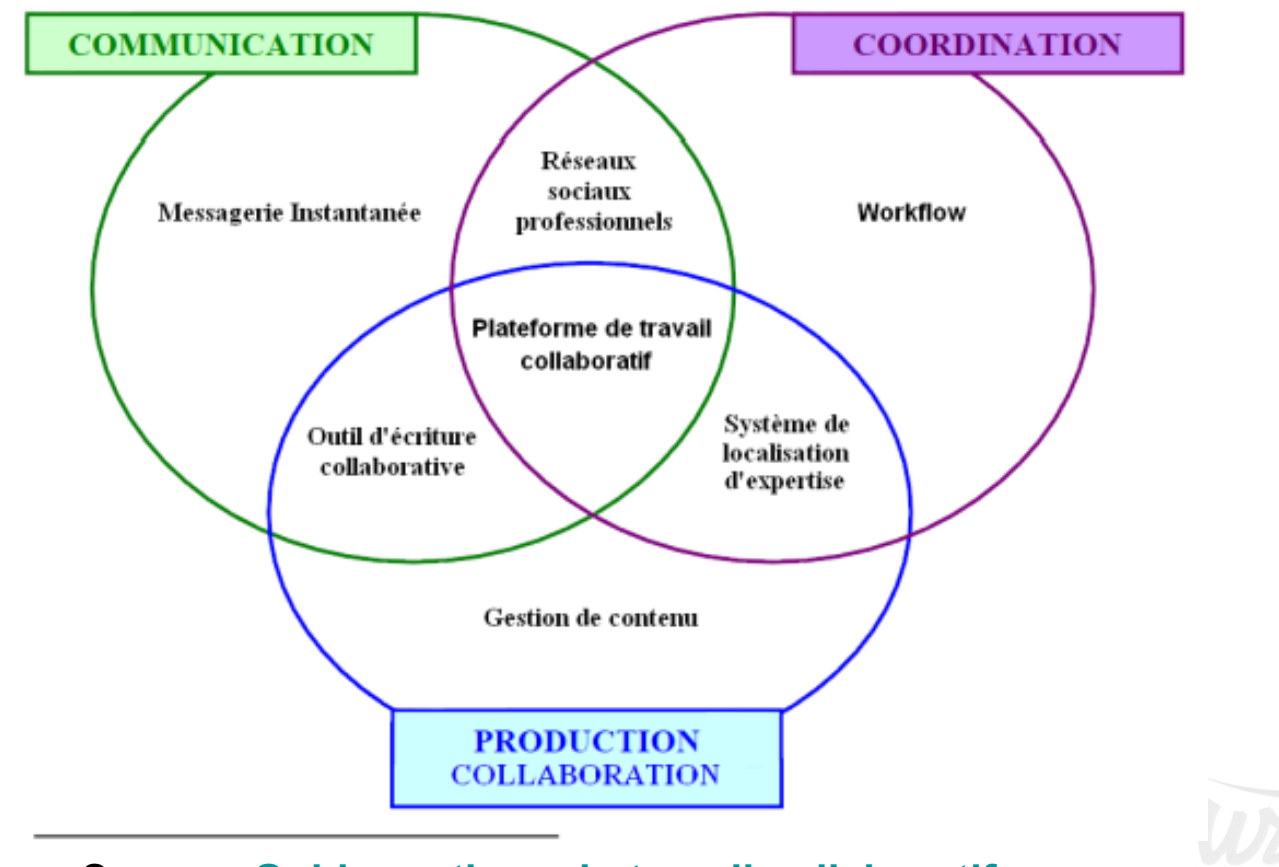

Source : **Guide pratique du travail collaboratif**

• **Typologie selon la dimension spatiotemporelle :** 

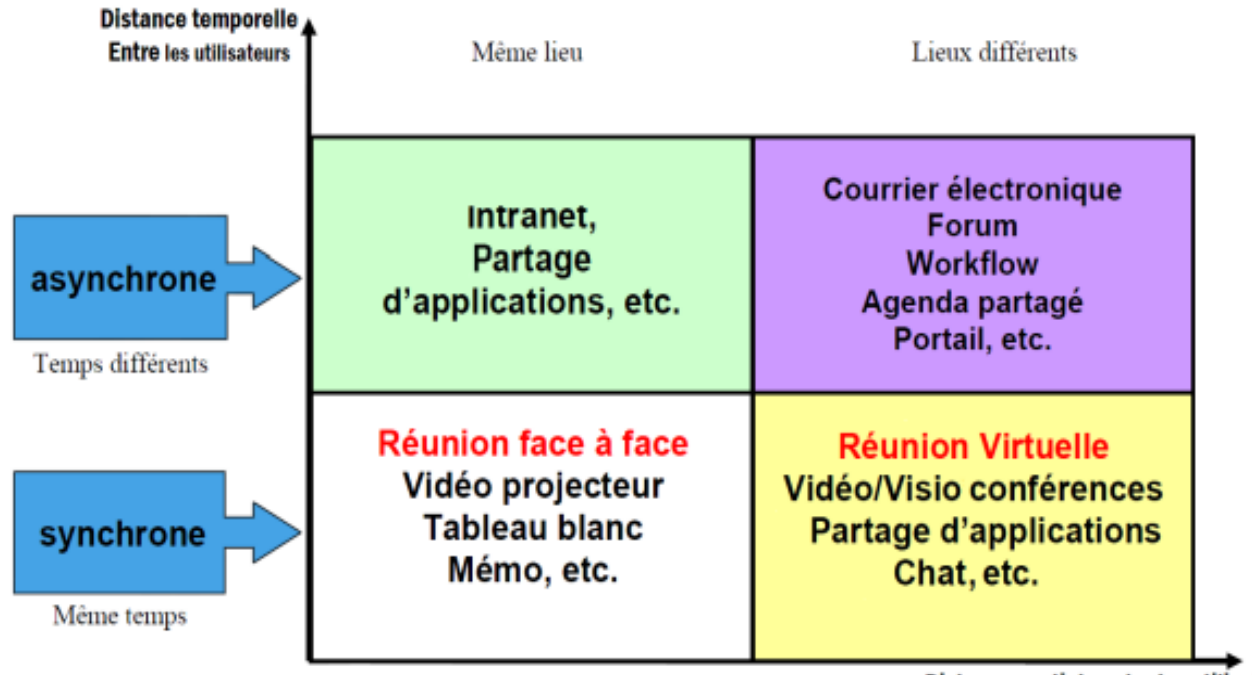

Distance spatiale entre les utilisateurs

Inscription des OTC selon leurs caractéristiques spatio-temporelles (source : E. Lamidieu, 2007)

Source : **Guide pratique du travail collaboratif**

Rennes

• **Typologie selon la fonction :** 

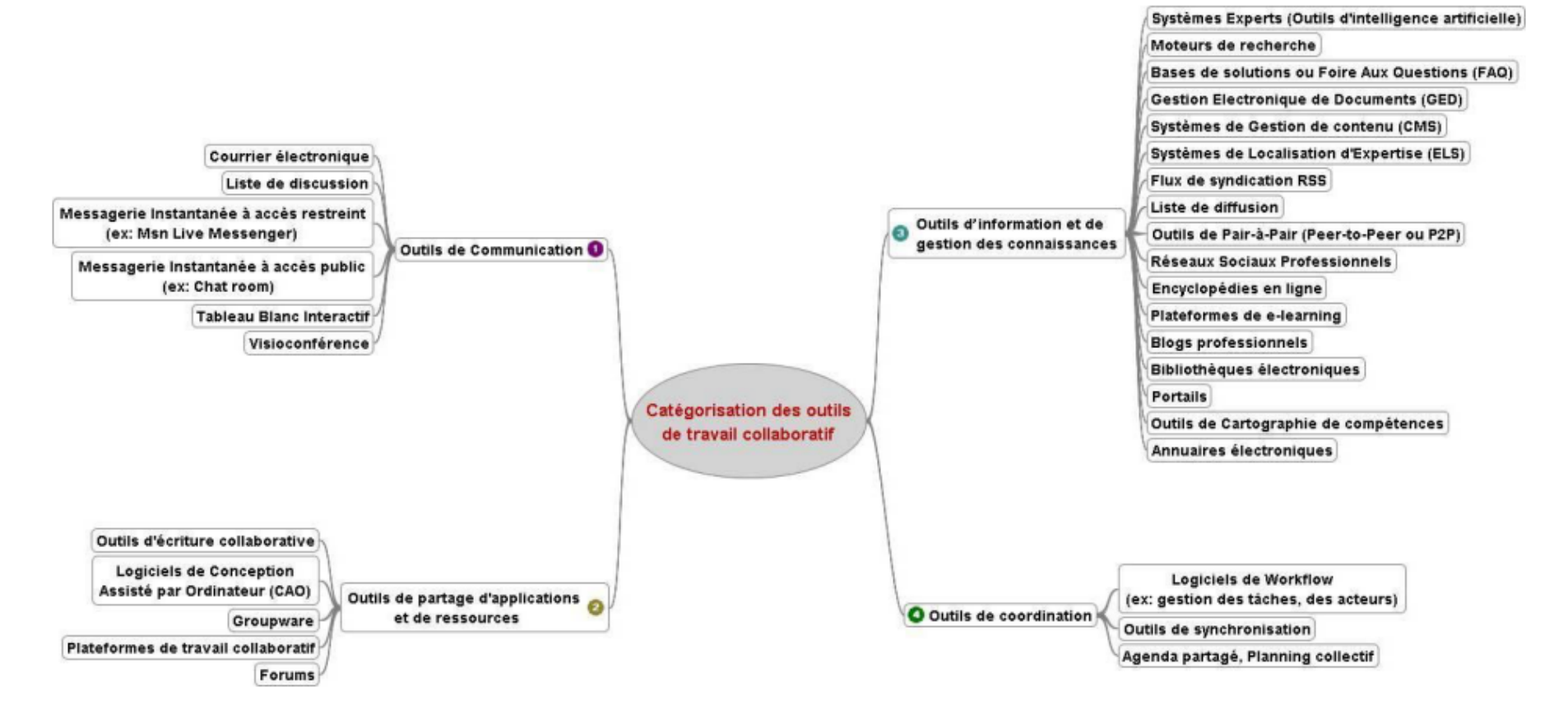

(Source: Alexandre PIQUET, 2009)

Source : **Guide pratique du travail collaboratif**

• **Typologie selon la fonction :** 

– **Outils centrés sur la communication :** 

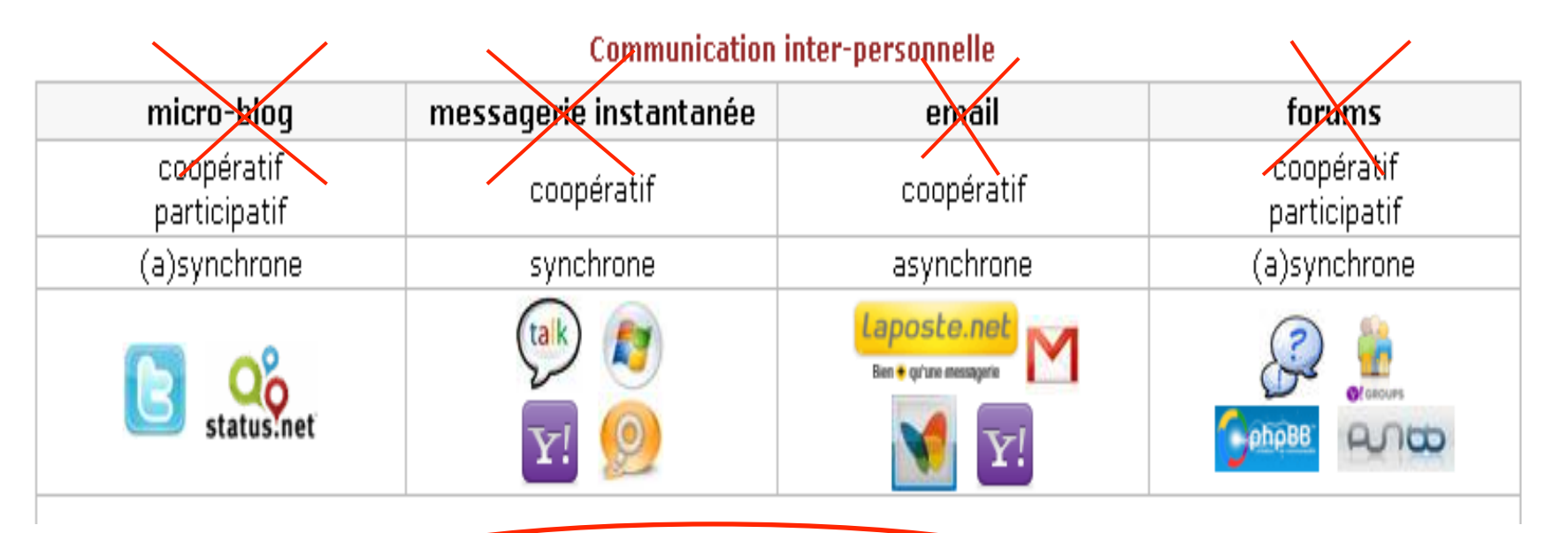

• **+ les outils de visioconférence : TeamViewer, Talky, Appear.in, OpenConf** 

• **Typologie selon la fonction :** 

– **Outils centrés sur le réseautage social :** 

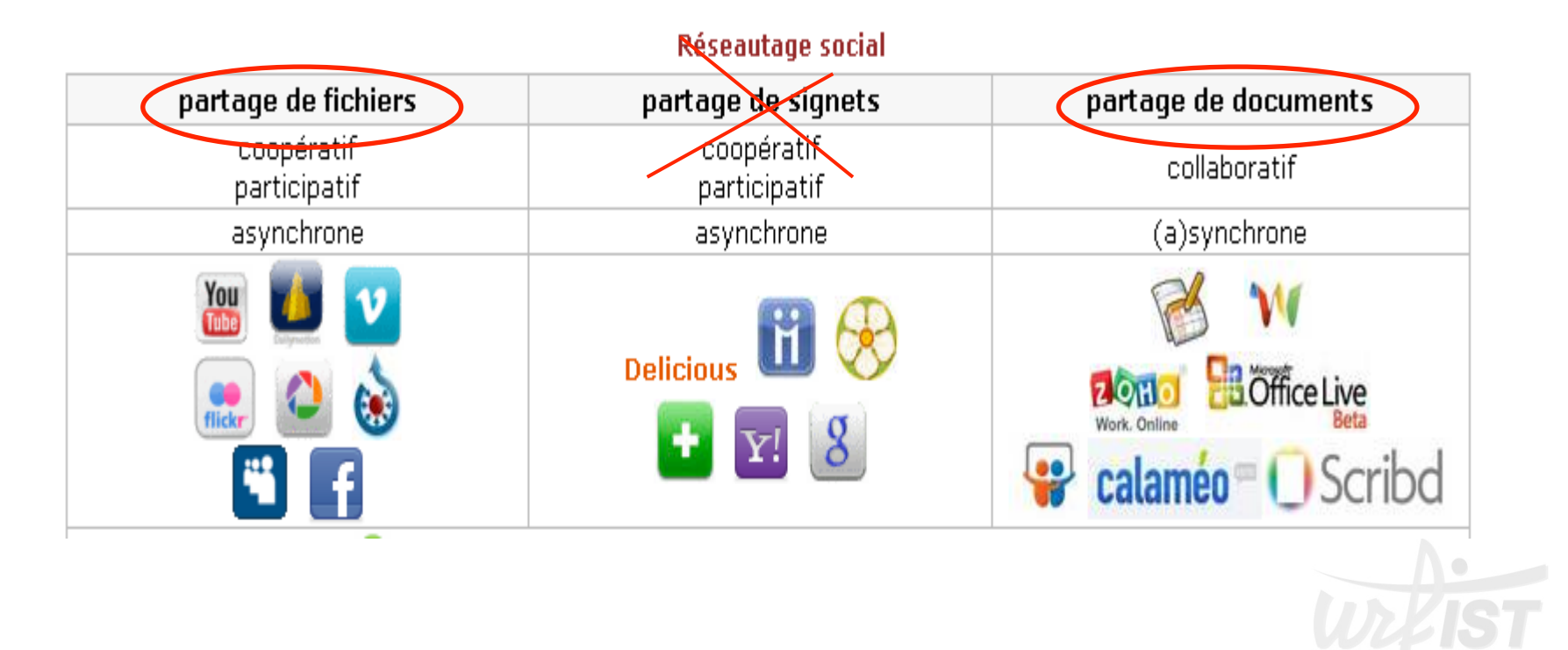

21

- **Typologie selon la fonction :** 
	- **Outils centrés sur la publication web :**

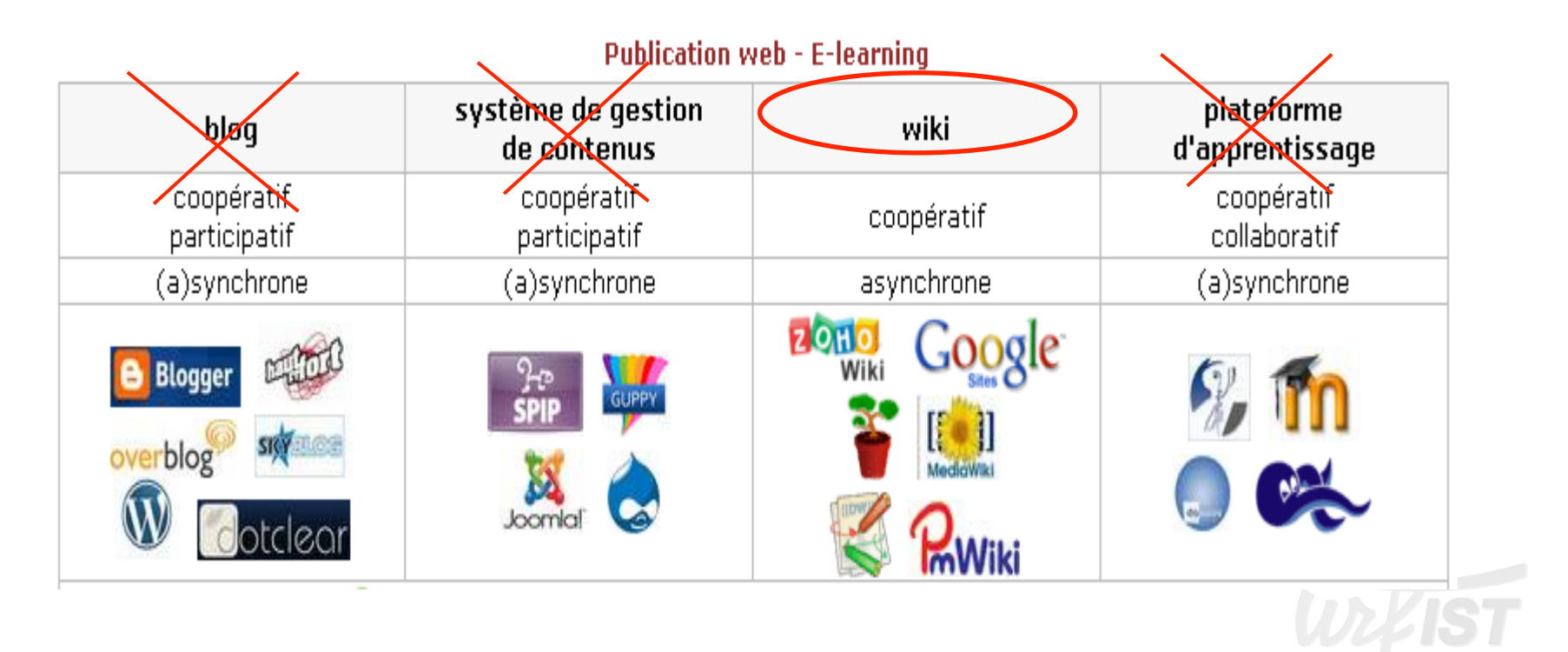

22

## • **Les enjeux**

- **Des outils pour mieux coopérer / collaborer :** 
	- Favoriser, fluidifier la communication entre les personnes
	- Améliorer les méthodes de travail en commun
	- Faciliter la coordination des actions et des acteurs

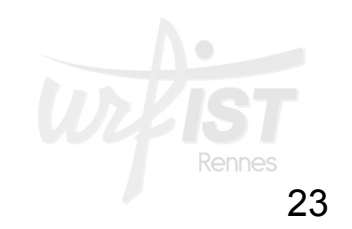

### • **Atouts des OTC :**

- Réduction du poids des contraintes de dispersion géographique et temporelle
- Facilitation de la co-conception et la co-réalisation (un document commun évolutif)
- Amélioration de la réactivité
- Mobilisation de l'intelligence collective et capitalisation des connaissances
- Renforcement de la coordination et du co-pilotage du travail
- Développement de compétences collaboratives

# • **Une définition / un périmètre**

- « Ensemble de méthodologies et outils issus des TIC qui permettent à des acteurs de réaliser une œuvre commune en partageant des idées, des informations et des résultats » (Observatoire e-collaboration)
- Quelles finalités précises ?
	- Résolution d'un problème (discussion, validation)
	- Coordination d'un projet

• …

• Co-écriture et production de documents

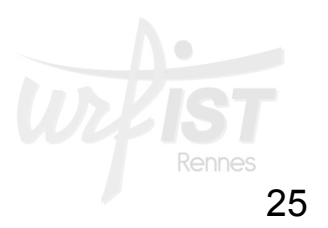

- **4 grands types de composants des OTC**  (source : JDN)
	- Services de communication
	- Services de coordination des tâches
	- Services de partage de ressources et d'applications
	- Services de partage de connaissances et de réseau social

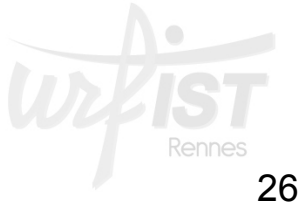

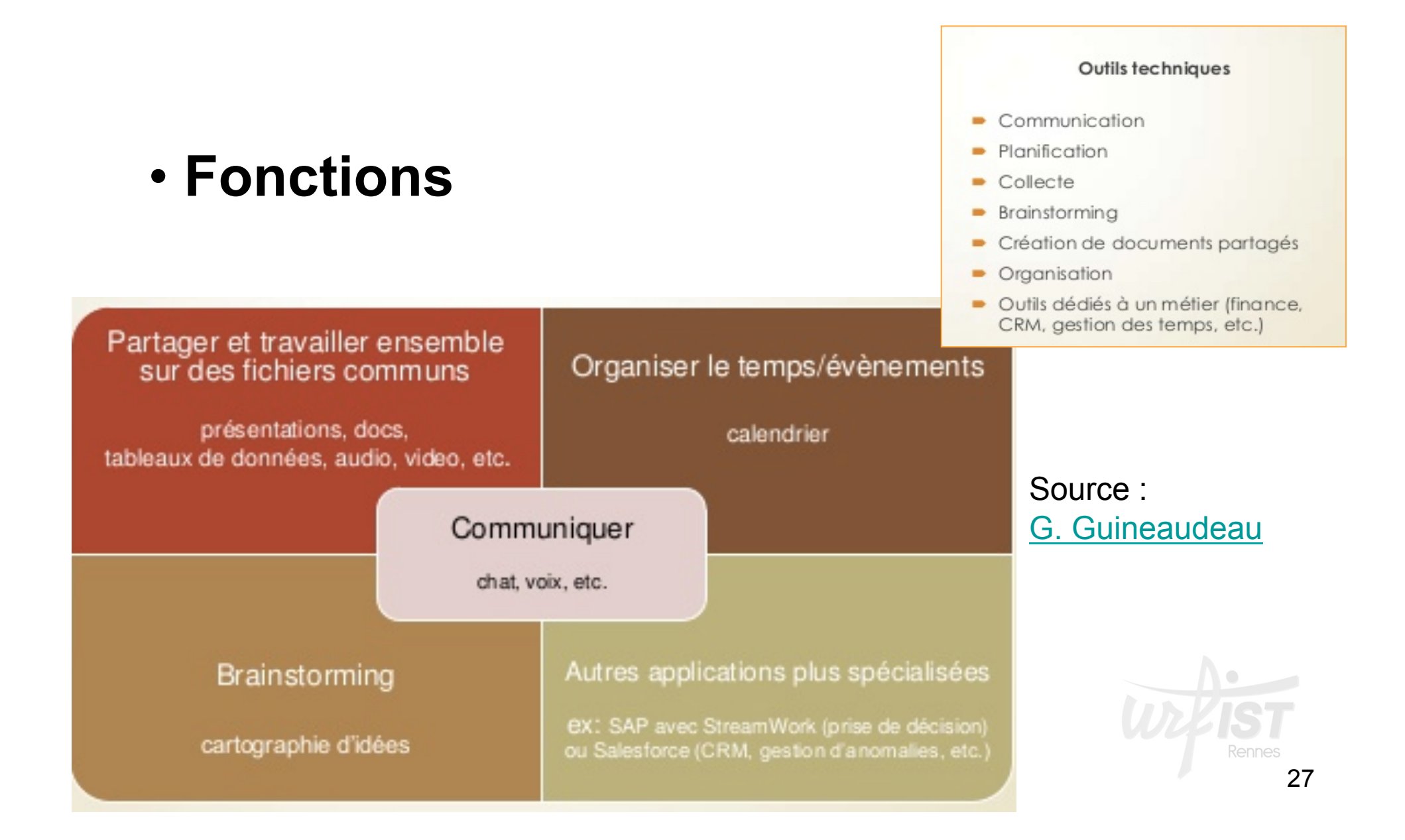

### • Communication, Échanges d'information sur les actions

– Échanges de messages, des notes > email, chat, dispositifs d'annotation, réseaux sociaux

#### • Coordination

– Applications de gestion de projets, répartition de tâches, calendriers et échéanciers partagés, alertes sur l'avancement des tâches, procédures de validation concertée

#### • Partage de ressources et d'applications

– Outils de stockage, de travail et de partage de ressources, de documents

#### • Partage de connaissances

– Outils de brainstorming, réseaux sociaux, outils de veille partagée, outils d'écriture partagée, plateformes de production commune et diffusion de documents

- **Usages et champs d'application des OTC** 
	- Diversité des outils utilisés
		- Outils spécifiques
		- Environnements intégrés : plateformes collaboratives, par ex : Open Atrium
	- Multiplicité des milieux utilisant les outils collaboratifs et souhaitant développer le travail collaboratif

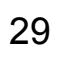

# • **Quelques exemples**

- **Enseignement / Universités :** 
	- nouvelle solution Renater « **PARTAGE** », en collaboration avec l'AMUE basée sur la suite Zimbra
	- Les outils collaboratifs à **l'Université de Lorraine**, par ex. les calepins collaboratifs en ligne, avec Etherpad
- **Enseignement secondaire :** 
	- L'Etherpad du CRDP de l'Académie de Versailles
	- « Enseigner, collaborer », Canopé, Académie de Besançon

- **Quelques exemples** 
	- **Entreprises :** 
		- Quels outils collaboratifs en entreprise ?
		- Les réseaux sociaux d'entreprise
	- **Administration publique :** 
		- CollabParis
	- **Documentation et bibliothèques** 
		- D. Liziard, « Travail collaboratif avec un wiki »
	- **Médias** 
		- Sitedrop.Des portfolios collaboratifs avec Dropbox

## • **Face au foisonnement des outils :**

– **Nécessité de sélection et de ciblage** 

- **Critères de choix pour le stage :** 
	- **Outils gratuits**
	- **Outils en ligne, directement accessibles**
	- **Outils centrés sur la gestion du travail quotidien, la gestion de projets, la prise de notes collaborative**

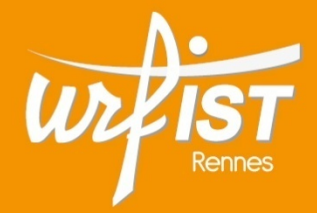

Unité Régionale de Formation à l'Information Scientifique et Technique de Bretagne et des Pays de la Loire

### **2. Outils de stockage et de partage de fichiers**

### **Outils de stockage et de partage de fichiers**

# • **Repères :**

- Stockage en ligne comme l'une des expressions du « cloud computing »
- Croissance très forte du marché du cloud (20 %), enjeux économiques importants
- Tendance lourde d'une évolution de l'informatique :
	- Cf l'article d'Olivier Ertzscheid, «  *Le jour où notre disque dur aura disparu* », Le Monde, 20 avril 2005
- Des dizaines d'outils de stockage :
	- Cf liste des 69 outils sur 01. Net, dont 59 gratuits

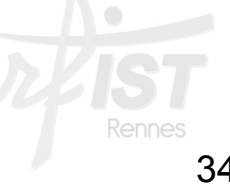

### **Outils de stockage et de partage de fichiers**

- Quels critères de choix ?
	- Gratuité ou non :
		- Nombreux outils gratuits, mais évolution des gratuits vers le service payant :
			- Cf SugarSync
	- Espace de stockage :
		- Grande disparité : de 2 à 100 Go
	- Protection des données :
		- Cryptage des données pendant le transfert
		- Aucun cryptage sur le stockage : données en clair (sauf Mega)
	- Types de fichiers acceptés

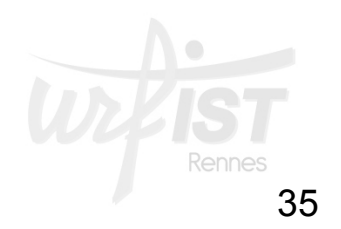

### **Outils de stockage et de partage de fichiers**

- Quels critères de choix ?
	- Moyenne de la bande passante pour l'envoi de fichiers
	- Types d'applications proposées : streaming…
	- Possibilités de partage :
		- Critère essentiel pour les outils collaboratifs
	- Synchronisation avec le poste local
	- Possibilité d'édition en ligne des documents :
		- Critère essentiel pour une écriture collaborative
	- Applications pour mobiles

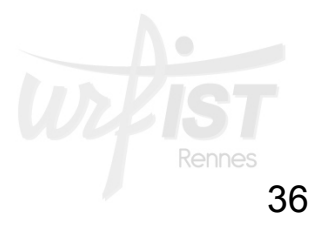
- Principaux outils :
	- Comparatif de Google Drive, Dropbox et Microsoft OneDrive

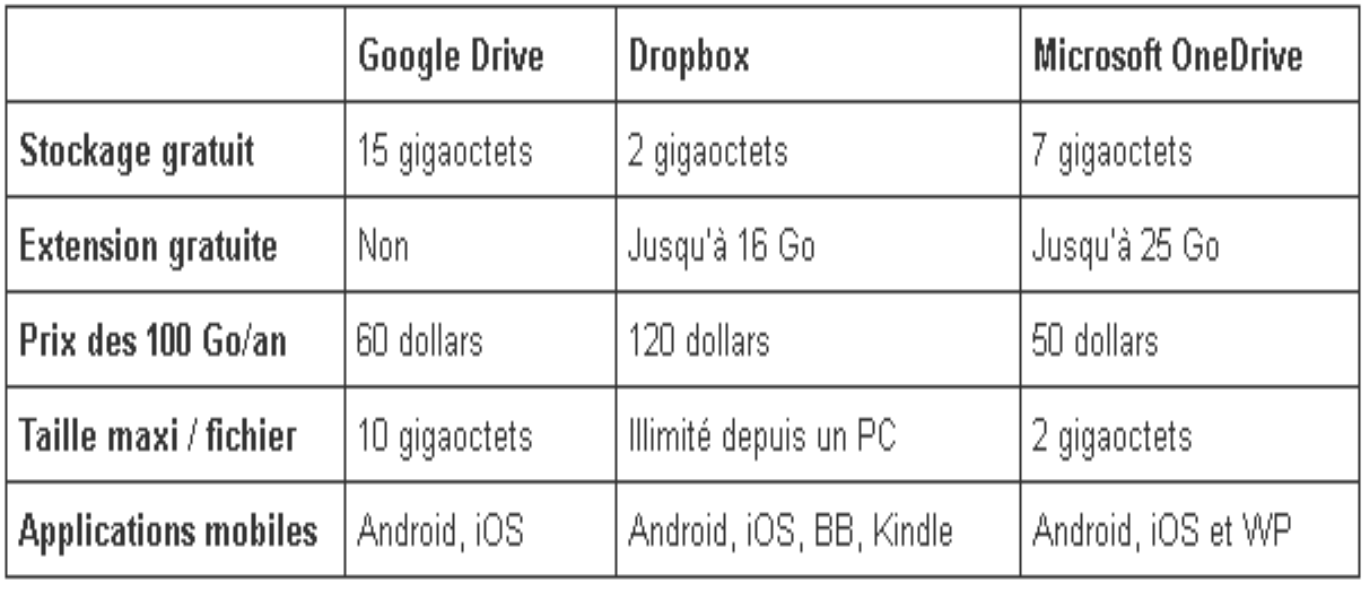

## **Outils de stockage et de partage de fichiers : Google Drive**

**Drive** 

Google

•

- **Deux définitions complémentaires :** 
	- **Service de stockage, de consultation, de partage et de gestion de fichiers/dossiers en ligne** :
		- En concurrence avec DropBox
	- **Une suite bureautique en ligne**
- Lancé par Google en avril 2012 :
	- Intègre Google Docs
- **Offre gratuite :** 
	- **15 GO d'espace de stockage gratuit**
	- Une application de bureau pour synchroniser les fichiers de son ordinateur avec le service en ligne
	- Une application pour Android et iOS.
	- Un espace de stockage qui communique avec les autres services de Google (Google Docs)
- **Offres payantes** : tarification échelonnée selon la capacité de Rennes stockage

## **Outils de stockage et de partage de fichiers : Google Drive**

## • **Utiliser Google Drive :**

- **Choisir entre les deux possibilités :** 
	- Utiliser **Google Drive seulement en ligne**
	- Installer **Google Drive sur son poste** et synchroniser ses fichiers :
		- Mais accepter de donner l'accès à ses données personnelles à Google !
- **Paramétrer le compte :** 
	- **Densité d'affichage**
	- **Paramètres d'importation**
	- **Gérer les applications :** 
		- **Déclarer les applications interopérables**
		- **Possibilité de modifier des images et des vidéos, faxer et signer des documents, gérer des projets, générer des graphiques…**

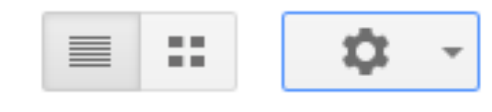

## **Outils de stockage et de partage de fichiers : Google D**

- **Les applications interopérables :** 
	- **L'un des atouts de Google Drive**  Drive – **Plusieurs applis connectées par défaut**

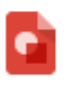

Google Dessins Créez des formes et des diagrammes

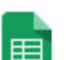

Google Feuilles de calcul Créez et modifiez des feuilles de calcul

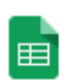

Google Feuilles de calcul

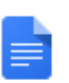

Google Documents Créez et modifiez des documents

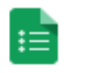

Google Formulaires Créez des formulaires et sondages en l...

Google

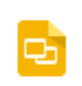

Google Présentations Créez et modifiez des présentations

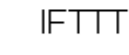

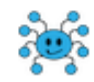

MindMup - Free Mind Map web site Free online mind mapping. Google Driv...

40

### **Outils de stockage et de partage de fichiers : Google Driv**

- **Les applications interopérables :** 
	- **Possibilité d'ajouter d'autres Drive applications :** *Connecter plus d'applications*

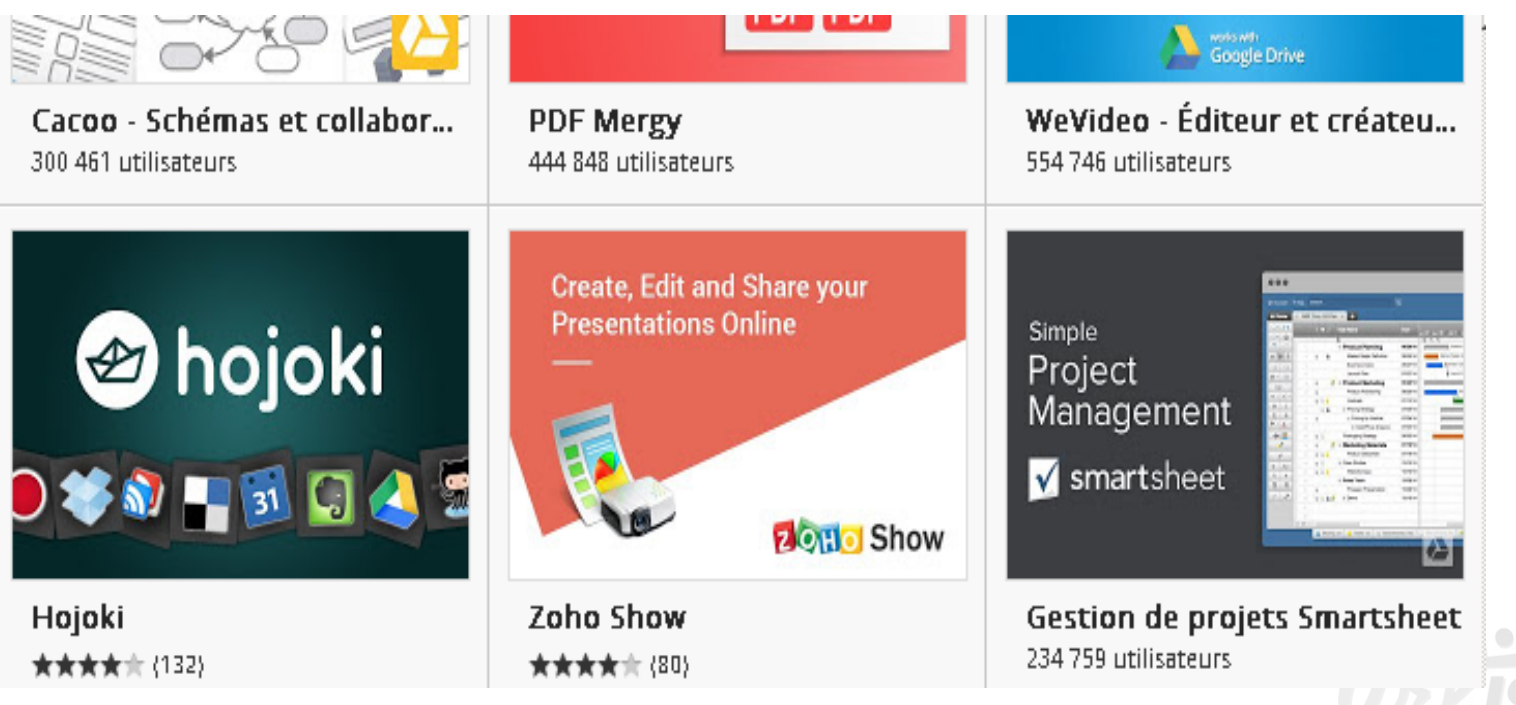

Google

## • **Volet de navigation :**

- **Créer :** 
	- Pour créer un nouveau fichier, dossier, autre élément d'une autre application
- **Mon Drive :** 
	- tous les éléments stockés dans votre Google Drive sur le web ;
		- tous les éléments créés, importés ou synchronisés.
- **Partagés avec moi :** 
	- fichiers que d'autres utilisateurs ont partagés avec vous
- **Suivis :** 
	- fichiers et dossiers auxquels vous avez attribué une étoile.
- **Récents :** 
	- tous les éléments récemment créés, consultés ou modifiés
- **Tous les éléments :** 
	- Liste complète de tous les fichiers et dossiers

#### **Drive**

**CRÉER** 

#### Mon Drive

```
Partagés avec moi
Suivis
Récents
Corbeille
Moins \triangle
```
#### Tous les éléments

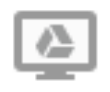

Installer Drive pour votre ordinateur

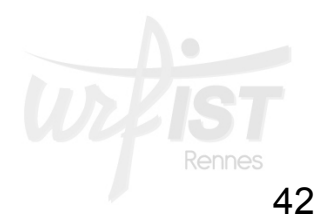

## **Outils de stockage et de partage de fichiers : Google D**

**CRÉER** 

٠

#### • **Gérer les dossiers et fichiers :**

- **Pour créer un nouveau dossier :** 
	- Cliquez sur le bouton rouge **Créer**
	- Sélectionnez **Dossier** dans le menu déroulant.
	- Saisissez le nom du dossier dans la zone de texte et cliquez sur **OK**.
	- Le dossier est créé et il apparaît sous **Mon Drive**.

#### – **Utiliser la barre d'icônes d'un fichier :**

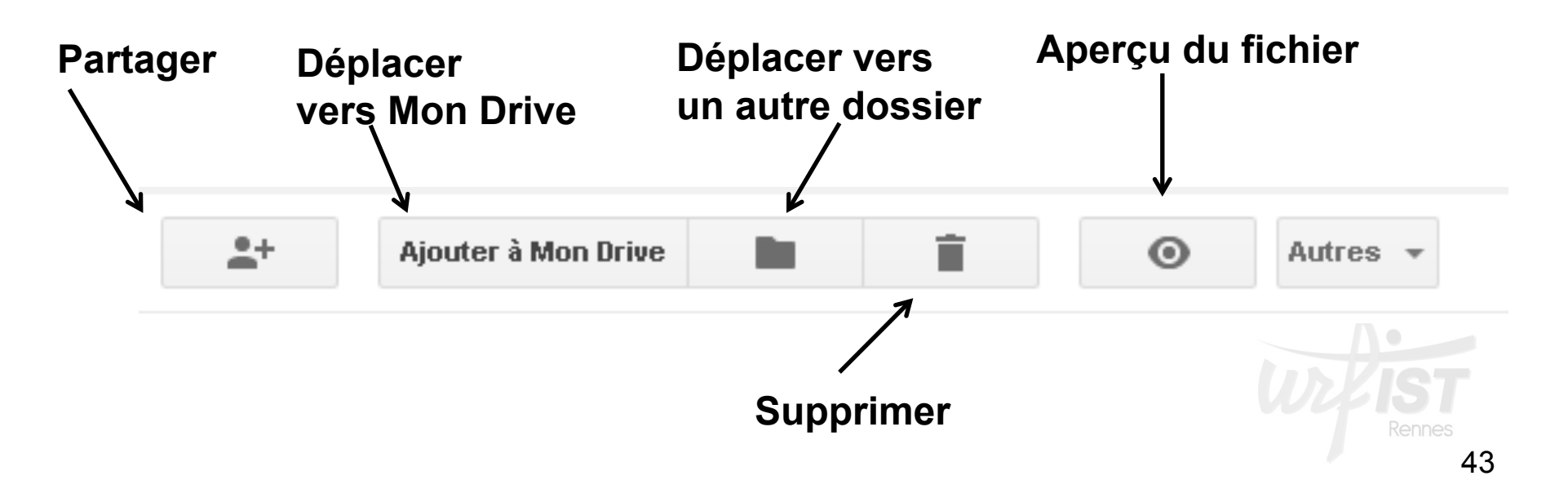

## **Outils de stockage et de partage de fichiers : Google Drive**

#### • **Pour partager un dossier / fichier :**

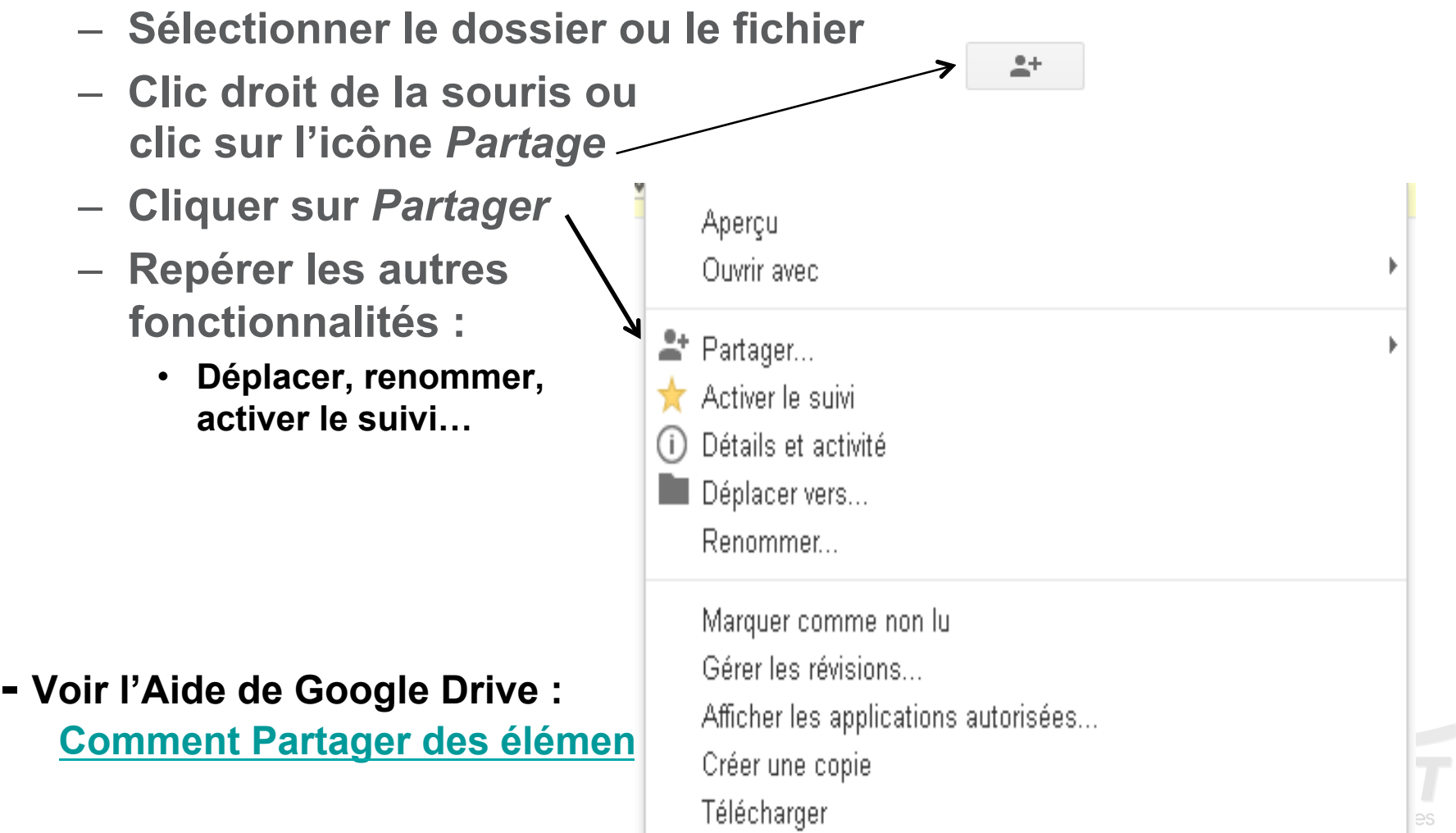

 $\mathcal{C}^{\mathcal{C}}$ 

## **Outils de stockage et de partage de fichiers : Google Driv**

- **Pour partager un dossier / fichier :** 
	- **Modifier les paramètres de partage :** 
		- **Inviter d'autres utilisateurs :** 
			- **Entrer l'adresse mel**
		- **Préciser les droits :** 
			- **Editeur**
			- **Commentateur**
			- **Lecteur**
	- **Modifier les options de visibilité**

Paramètres de partage

Lien de partage (accessible uniquement par les collaborateurs)

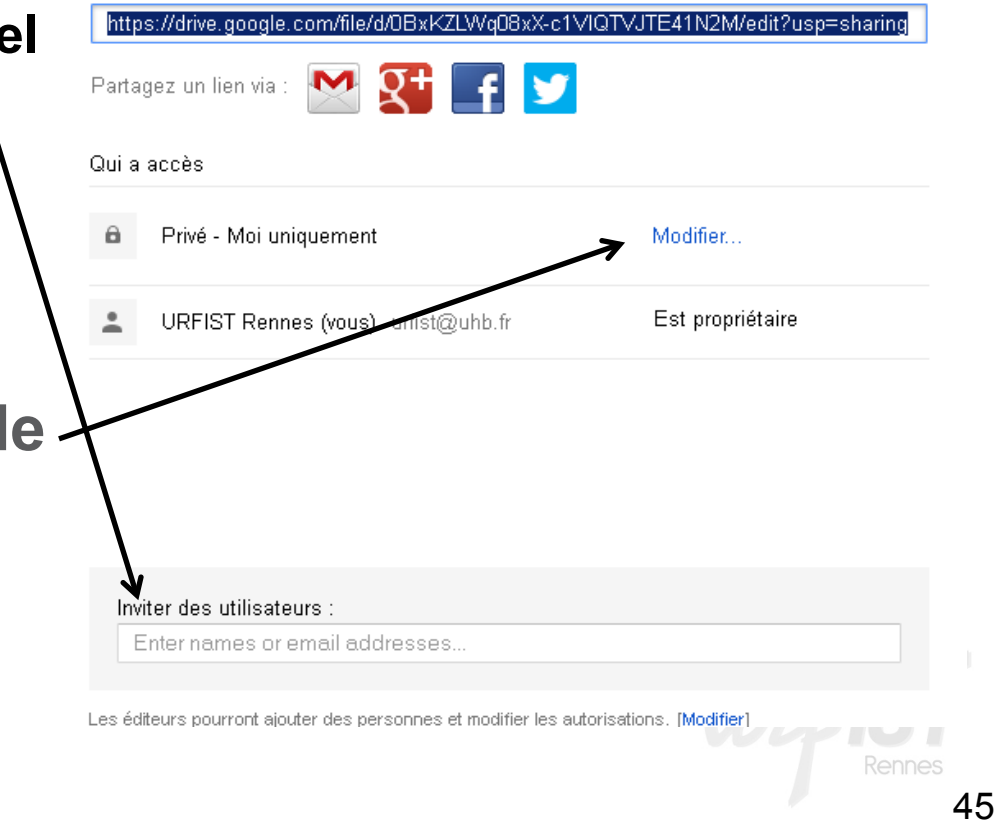

- **Modifier les options de visibilité :** 
	- *Public* **:** 
		- **Document accessible par les moteurs de recherche**
		- **Possibilité de donner des droits de commentaire ou d'édition**
	- *Tous les utilisateurs disposant du lien* **:** 
		- **Envoi du lien**
		- **Possibilité de donner des droits de commentaire ou d'édition**
	- *Personnes spécifiques* **:** 
		- **Invitation de personnes précises**

#### Paramètres de partage

#### Options de visibilité :

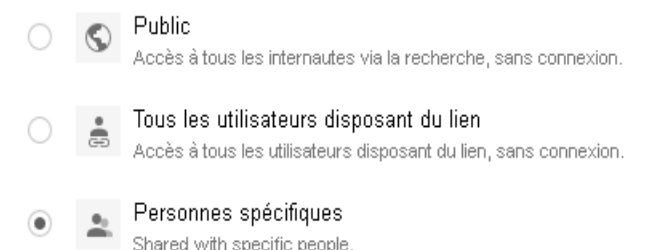

Remarque : Tous les documents peuvent être publiés sur le Web, quel que soit leur niveau de visibilité. En savoir plus

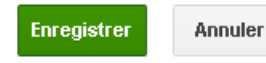

En savoir plus sur la visibilité

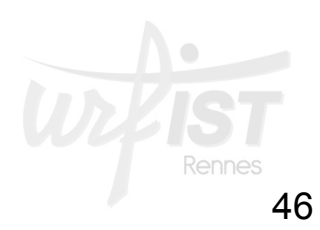

- **Les formulaires :** 
	- **Dans Créer, choisir Formulaire** 
		- **Donner un titre**
		- **Choisir un thème graphique**
		- **Choisir le type de question :** 
			- **Texte**
			- **Texte de paragraphe**
			- **Choix multiples**
			- **Cases à cocher**
			- **Sélectionner dans une liste**

– **…** 

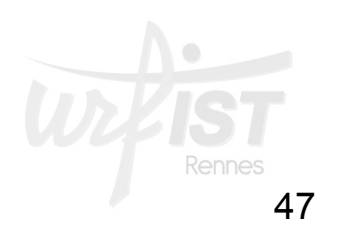

## **Outils de stockage et de partage de fichiers : Google Drive**

# • **Les formulaires :**

- **Remplir les questions**
- **Régler les paramètres avancés**

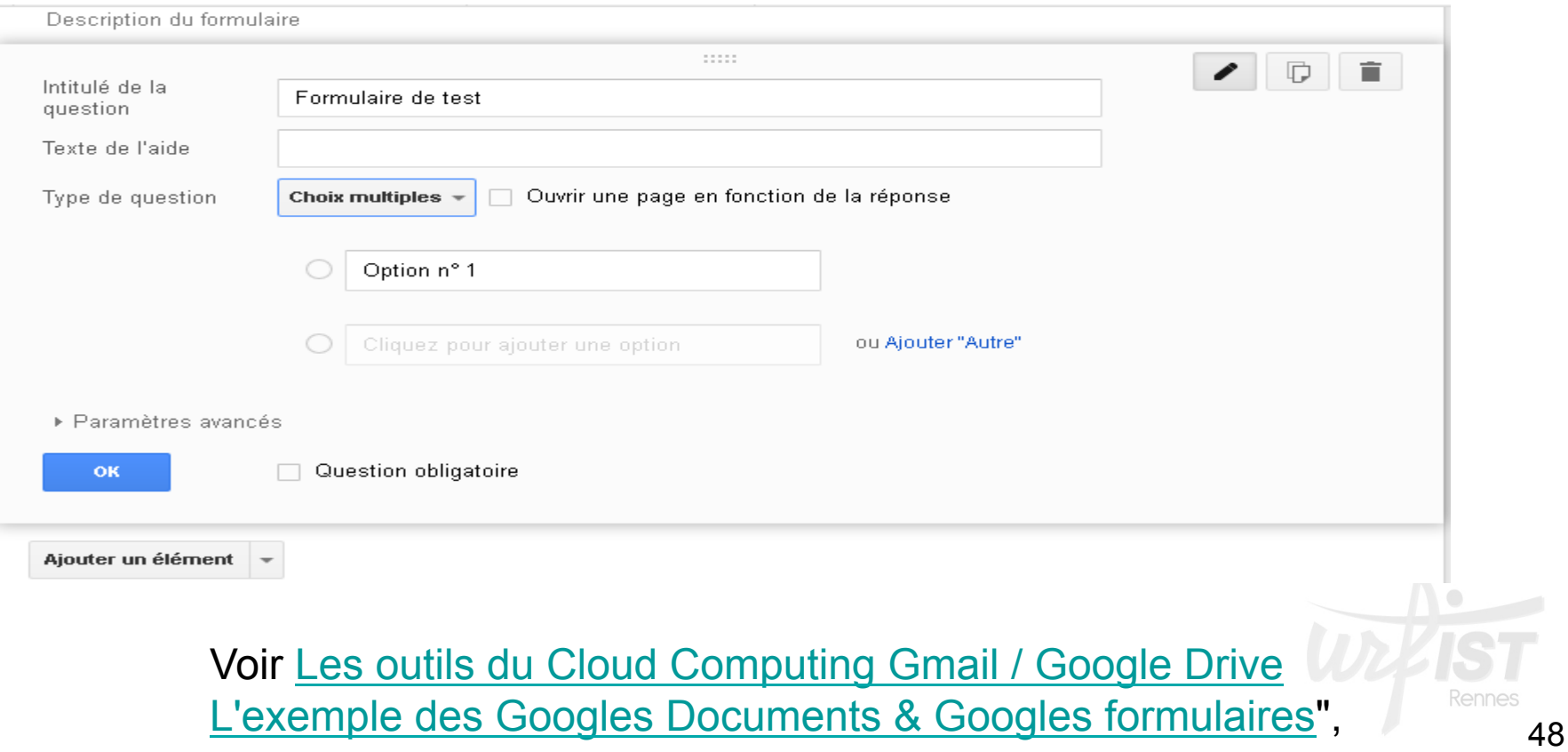

**Outils de stockage et de partage de fichiers : Google Drive** 

- **Ressources sur Google Drive :** 
	- **Centre d'aide de Google Drive**
	- Thomas Coëffé. "10 astuces pour Google Drive" Le Blog du Modérateur, 15 février 2013.
	- François Poulhes. " Les outils du Cloud Computing Gmail / Google Drive. L'exemple des Googles Documents & Googles formulaires", CDDP Aveyron. Document PDF, 21 p

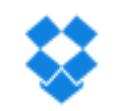

- **DropBox** :
	- Société américaine fondée en 2007, par Drew Houston et Arash Ferdowsi ; basée en Californie
	- Application lancée en 2008
	- Spécialiste du stockage en ligne
	- Valorisé 10 milliards de dollars en 2014
	- 275 millions d'utilisateurs (avril 2014)
	- Recrutement controversé de Condoleezza Rice
	- Rachat de 2 starts-up : Loom et Hackpad

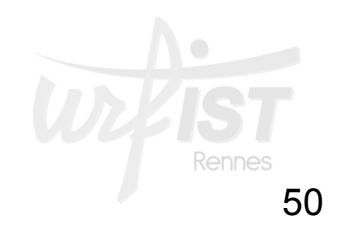

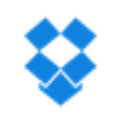

- Offre de DropBox :
	- **synchronisation des fichiers stockés sur différents ordinateurs**
	- **sauvegardes et synchronisations automatiques et rapides**
	- **accès à une copie des fichiers, à leurs versions successives et à une copie des fichiers détruits**
	- **version gratuite : jusqu'à 2 Go de données, extensibles à 18 Go grâce au parrainage**
	- **2 versions payantes**

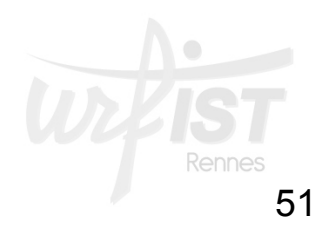

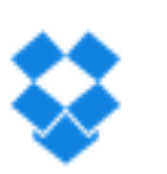

- Prise en mains de DropBox :
	- Créer un compte
	- Télécharger DropBox :
		- Création d'un répertoire DropBox sur le disque dur
		- Tous les fichiers/dossiers placés dans ce répertoire synchronisés avec le site web DropBox
			- Pas d'indication des dossiers à synchroniser comme sur Google Drive mais copie de fichiers dans un répertoire
	- Créer un dossier, télécharger un fichier

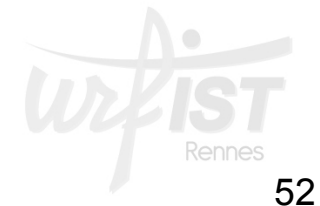

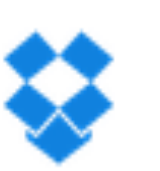

- Utilisation de DropBox :
	- Stockage en ligne de fichiers : textes, photos…
	- Partage de fichiers :
		- Accès semi-privé
		- Accès public
	- Partage de dossiers :
		- Icône Partage
	- Pas d'édition des fichiers (# de Google Drive)

# • **Zoho Docs**

- **Module de la plateforme d'applications en ligne Zoho :** 
	- **Éditée par Zoho Corp., société californienne**
	- **+ de 10 millions d'utilisateurs dans le monde**
	- **Une trentaine de produits** 
		- **Outils bureautiques**
		- **Outils de collaboration** *> dont Zoho Docs*
		- **Applications métiers**

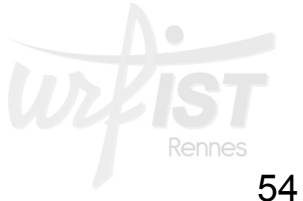

• Applications collaboratives de Zoho

**Zoho Docs** permet de **stocker** et **partager** des **fichiers** et des **dossiers** sur un compte personnel Zoho (ou via Google, Yahoo, Facebook)

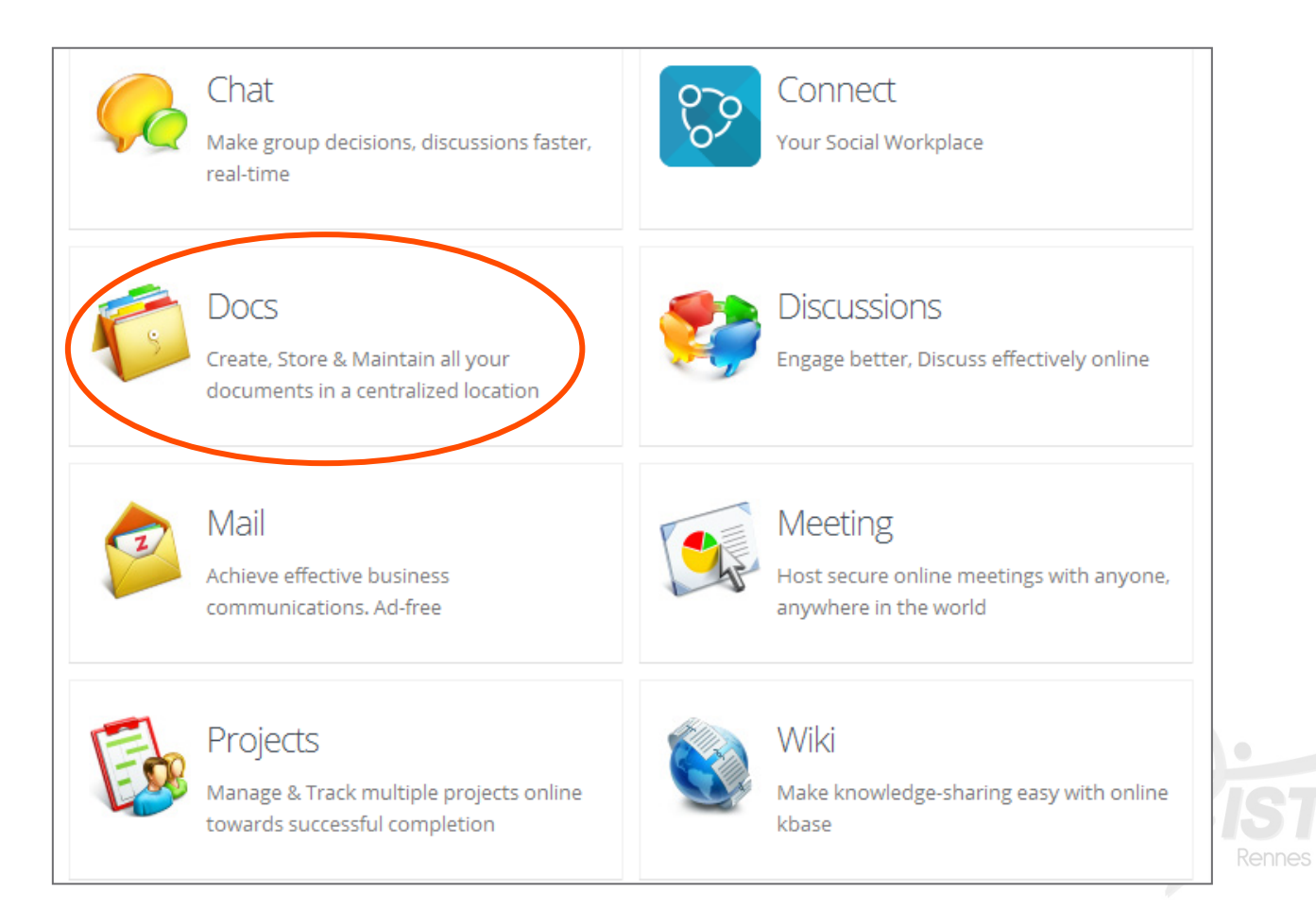

- **Zoho Docs (version de base gratuite)** 
	- Espace de stockage de documents en ligne, gratuit jusqu'à 5 Gb
	- Intégration avec la suite Zoho Office
	- Permet le travail collaboratif :
		- Chargement de tout type de document (<= 100Mb)
		- Gestion de collaborateurs partageant des documents et / ou des dossiers
		- Import possible de documents Google Drive depuis un compte Google
		- Edition de documents à plusieurs
	- Synchronisation possible avec la version de bureau Zoho Desktop
	- Synchronisation possible avec des fichiers Dropbox

• **Zoho Docs**

Synchronisation Zoho Docs Desktop et Dropbox

Créer un dossier - Partager – Ajouter une tâche – Déplacer - Copier - Supprimer

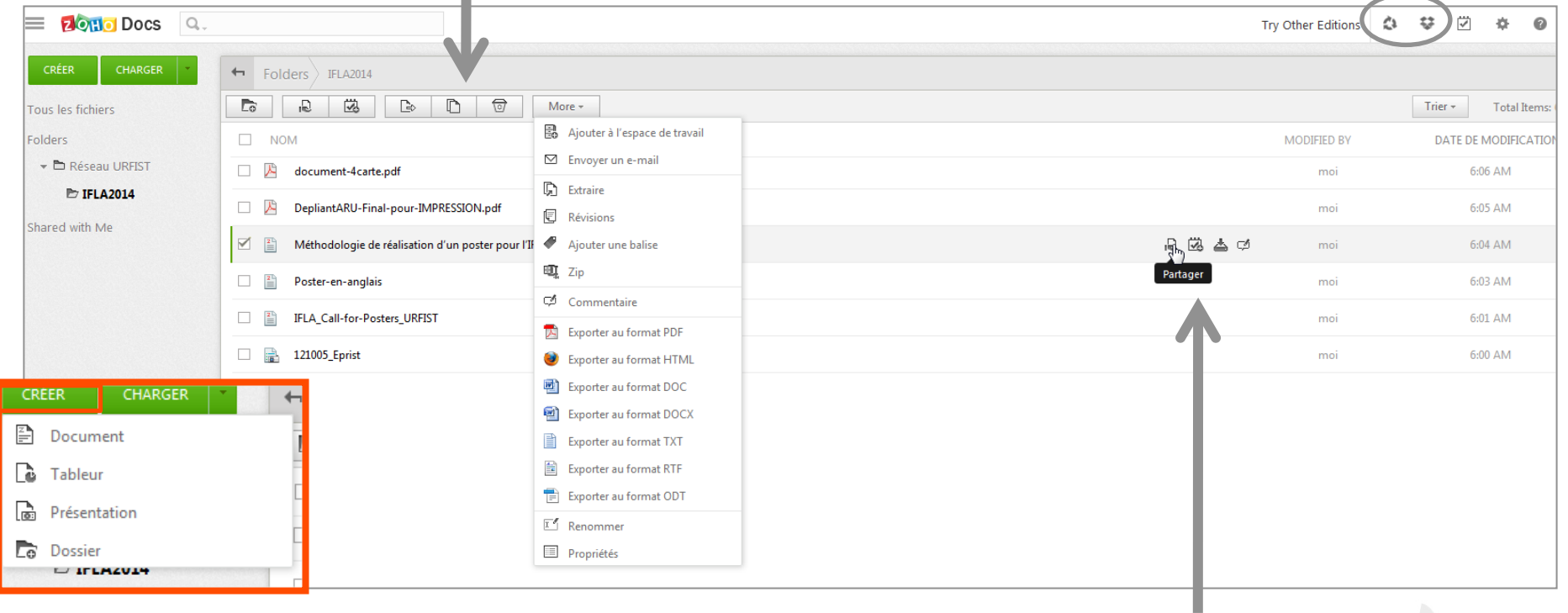

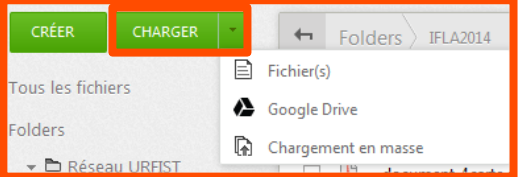

#### Partager – Ajouter une tâche –Télécharger - Commentaire

Rennes

J

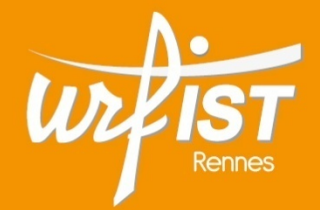

Unité Régionale de Formation à l'Information Scientifique et Technique de Bretagne et des Pays de la Loire

#### **3. Outils d'écriture collaborative**

- ! **Plusieurs types d'outils d'écriture collaborative :** 
	- ! **Les traitements de texte en ligne : Google Documents, Zoho Writer…**
	- ! **Les pads : éditeurs de texte collaboratifs en ligne**
	- ! **Les plateformes collaboratives**
	- ! **Les wikis : cf Wikipedia**
	- ! **Les blogs**

#### ! **Nombreux usages :**

- ! **Apprentissage, usages pédagogiques**
- ! **Gestion de projets**
- ! **Prise de notes collective**
- ! **Travail collectif sur un document**
- ! **Ecriture littéraire**

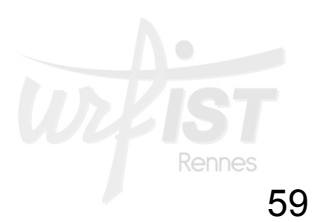

! **…** 

- Plusieurs types d'activités ou de modalités d'écriture collaborative :
	- *Brainstorming : développer de nouvelles idées*
	- *Converging on brainstorming : Décider quoi faire avec les nouvelles idées produites par le brainstorming*
	- *Rédaction : Rédiger*
	- *Révision : Réviser*
	- *Outlining : Construire le plan du document final*
	- *Reviewing : Annoter le style, la grammaire, le style, les sections etc...*
	- *Drafting : Faire un brouillon, les pré-textes*
	- *Copyediting : Finaliser le document, l'organiser, le rendre homogène.*

**(source : Ecriture collaborative)** 

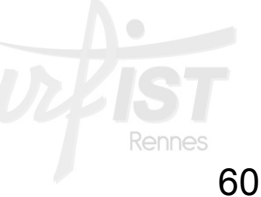

- **Google Documents :** 
	- Intégré à Google Drive

Google

**Drive** 

- Toutes les fonctionnalités d'un traitement de texte
- Création en ligne de documents
- Compatibilité avec les formats les plus courants : .doc, .docx, .html, texte brut (.txt), .rtf, .odt
- Partage de documents (cf Google Drive)
	- Possibilité d'écriture collective simultanée
- Possibilité d'ajouter des modules complémentaires :
	- **Ex. de Easy Bib Bibliography Creator**
		- Recherche et importation de références bibliographiques

### • **Zoho Writer**

- **Traitement de texte gratuit (Freeware) et en ligne (compte personnel)**
- **Fait partie de la suite bureautique de Zoho**

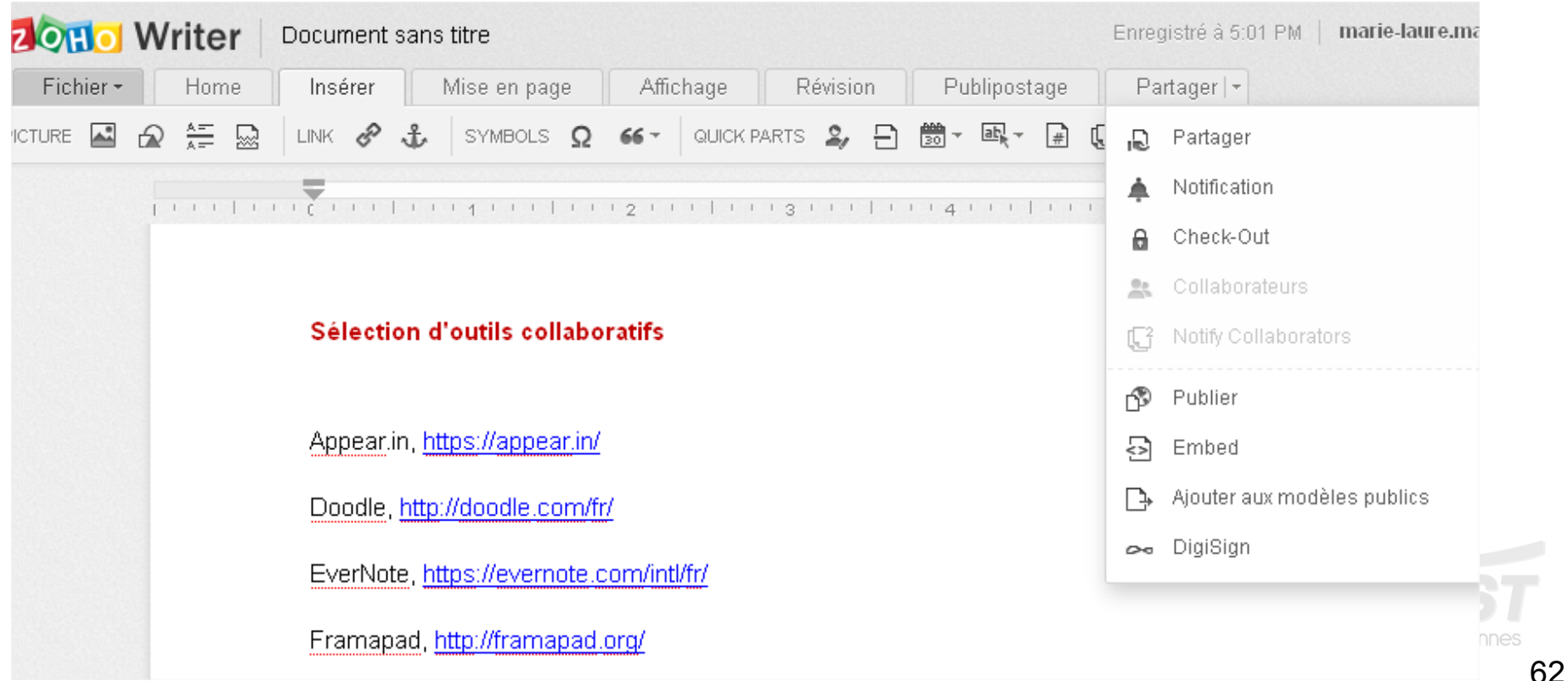

### • **Zoho Writer**

- **Fonctions classiques de traitement de texte :** 
	- gestion du fichier
	- formatage du texte
	- insertion (images, formes, tableaux, liens, notes de bas de page, caractères spéciaux...)
	- correction orthographique et grammaticale, gestion des versions
	- mise en page
	- modes d'affichage
	- publipostage
- **Fonctions de partage et de travail collaboratif** 
	- création de collaborateurs et définition des droits
	- écriture à plusieurs sur un document / verrouillage / historique des modifications
	- envoi par email
	- publication sur un blog ou n'importe quel site web / embed

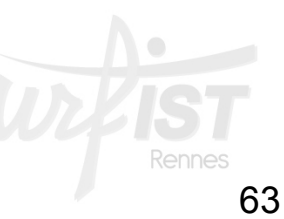

#### • **Zoho Writer**

- **Partager un document avec des collaborateurs**
- **Travailler à plusieurs sur un même document** 
	- **Visibilité du travail en cours par quelqu'un d'autre**

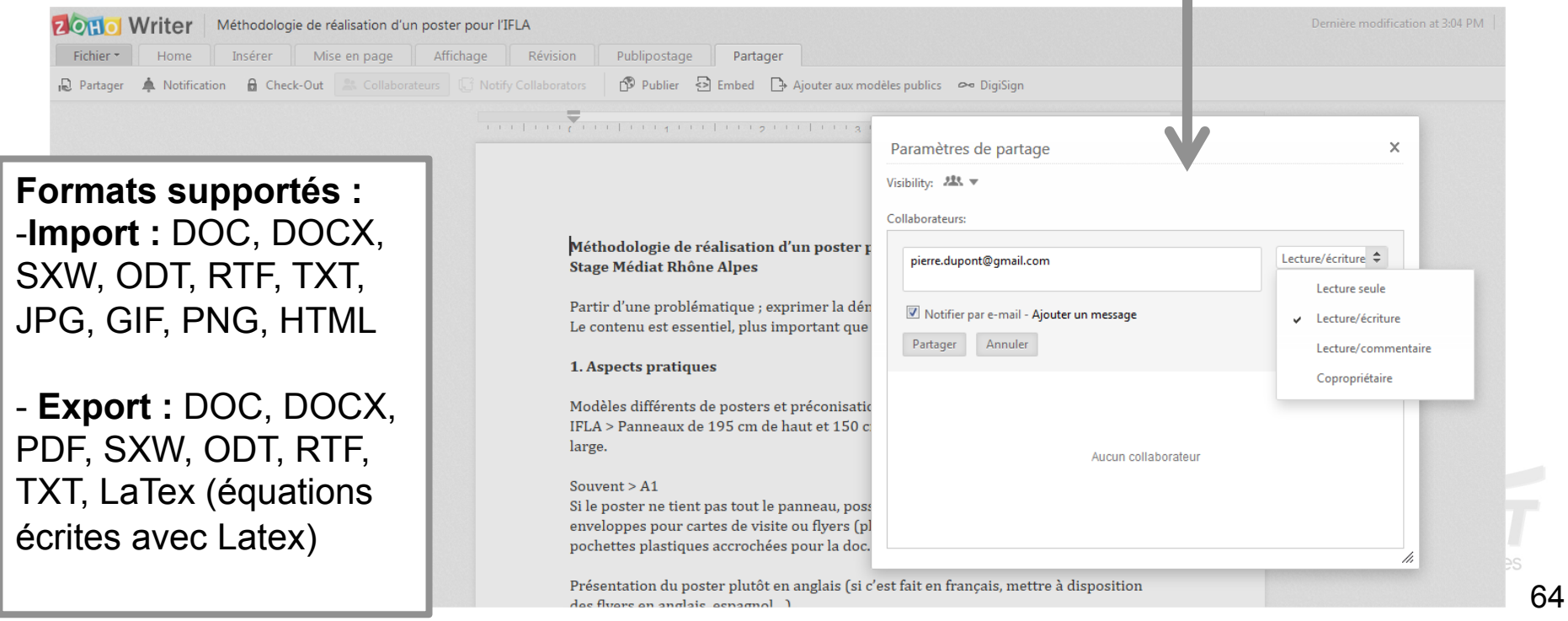

- **D'autres traitements de textes collaboratifs** 
	- **Draft, https://draftin.com/** *(voir sa présentation)* 
		- Visibilité des différentes propositions de corrections en parallèle
	- **Fidus Writer pour l'enseignement supérieur, http://fiduswriter.org/** *(voir sa présentation)*
		- Version beta 1.1 depuis 01/2014 (seulement avec Google Chrome pour le moment)
	- **Authorea, https://www.authorea.com/** *(voir sa présentation)* 
		- Université de Harvard, pour la recherche
		- Gratuit seulement si les documents sont publics
	- **WriteUrl, http://www.writeurl.com/**
	- **OpenGoo, http://www.opengoo.org/**

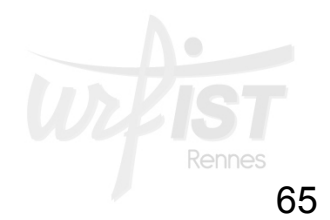

- **Les « pads » : Éditeurs de texte collaboratif en temps réel**
- **Outils en ligne**, pour la plupart gratuits, permettant :
	- d'écrire à plusieurs de manière simultanée et en mode asynchrone
	- de commenter
	- de partager
- **Caractéristiques :** 
	- Nécessitent une connexion Internet
	- S'utilisent sans inscription
	- Ne demandent pas d'installation
	- Proposent éventuellement une zone de chat pour dialoguer
	- Peuvent aussi fonctionner sur tablettes et smartphones (parfois fonctions de synchronisation)

- **Les outils** 
	- **EtherPad, http://etherpad.org/** 
		- **EtherPad**
		- **Application open source**  • **À la base de différents outils utilisant son code :**

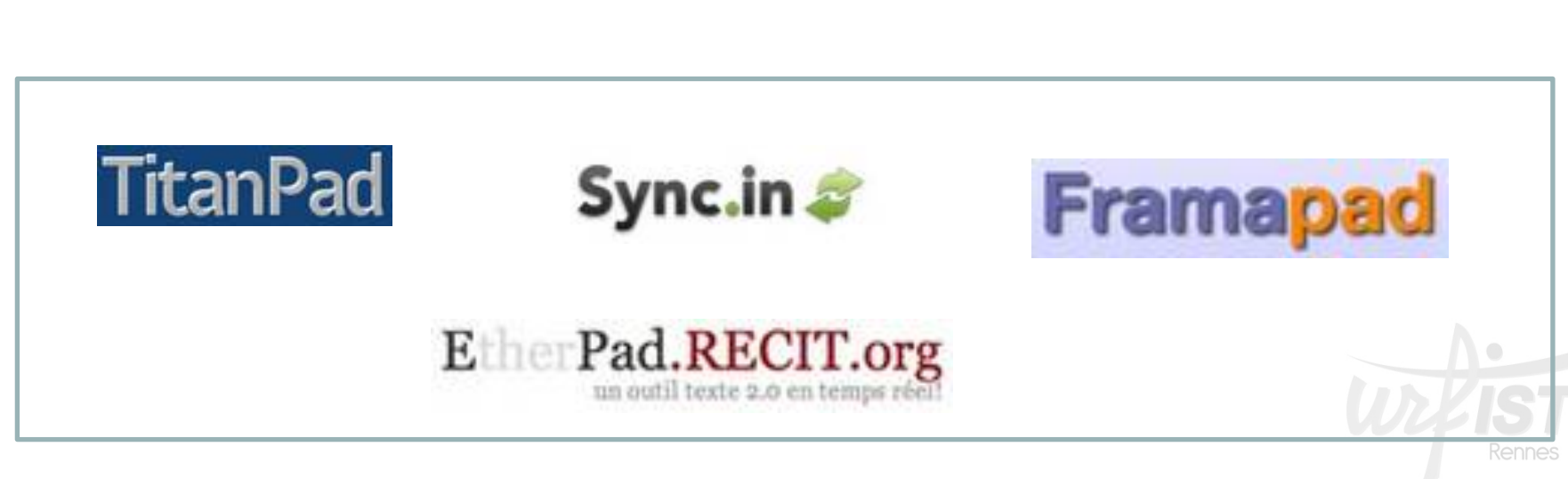

## • **Framapad, http://framapad.org/**

- **Création d'un pad directement, sans inscription**
- **Utilisation d'un compte pour les fonctions avancées**
- **Pads publics permanents**
- **Contributions distinguées par des couleurs**

**Voir :** 

**« L'écriture collaborative en ligne avec Framapad » , CRDP de l'Académie de Créteil** 

**« Guide d'utilisation des pads – Framapad.org », Framasoft** 

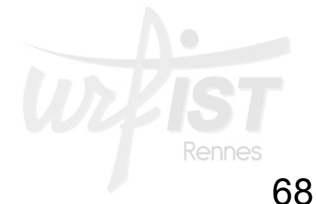

• **Framapad, http://framapad.org/**

- O Ouvrir un pad public ou privé
- $\circ$  Rédiger votre article
- $\circ$  Inviter des collaborateurs
- O Un code couleur pour chacun
- $\circ$  Tchat intégré :-)
- $\circ$  Historique des versions
- Exporter votre travail

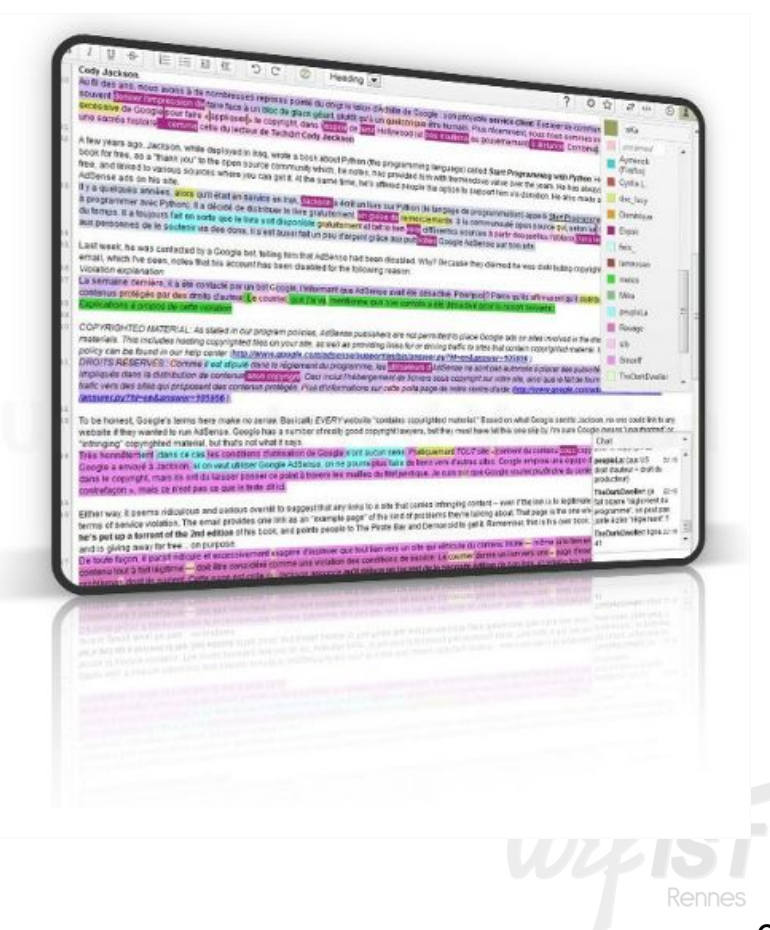

Enregistrer la révision

#### • **Framapad, http://framapad.org/**

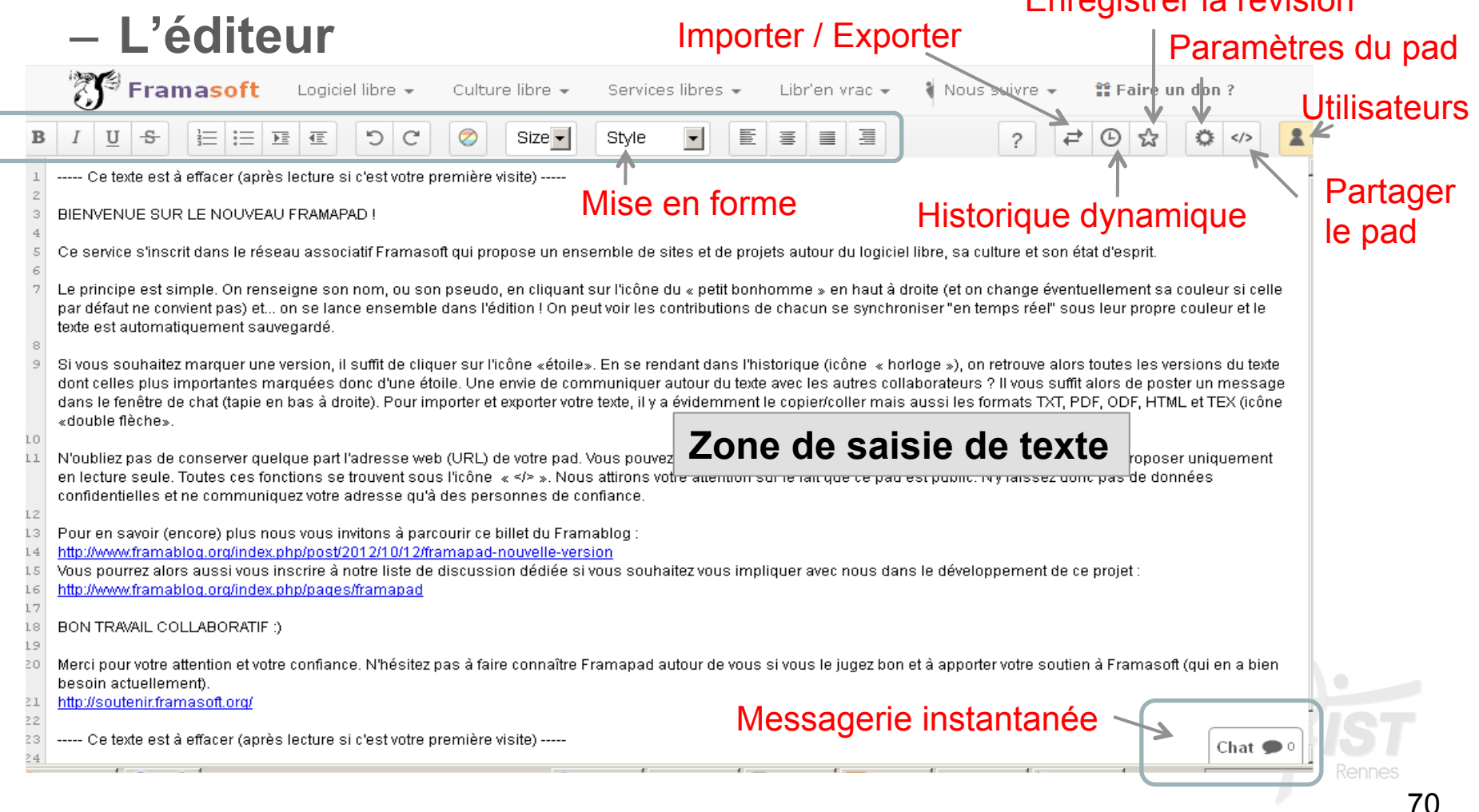

- **Framapad, http://framapad.org/**
	- **Inviter des utilisateurs** en donnant l'url du pad (par mail ou chat) **Lecture seule** Partager ce pad

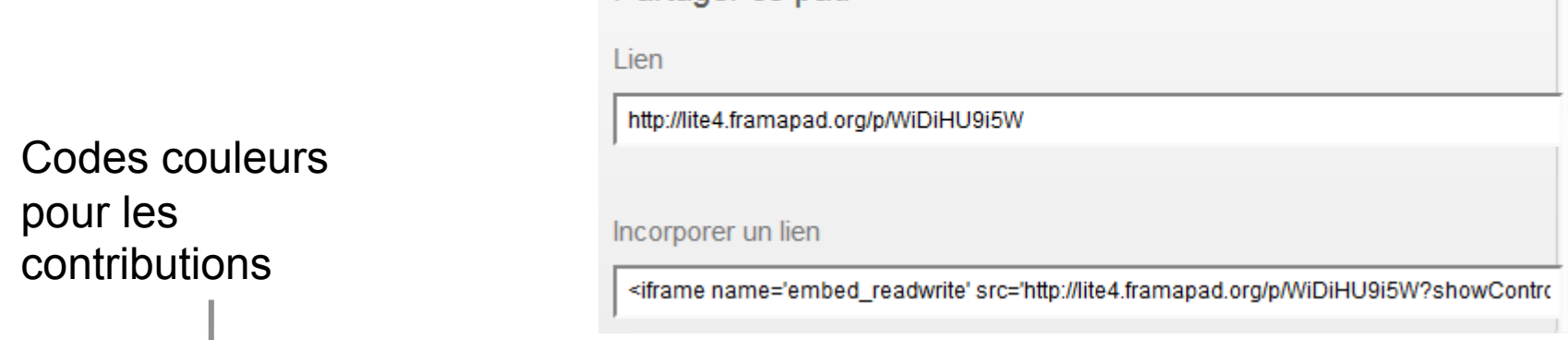

◎っこ ■ 100% :

#### $B/I$   $U$   $S$   $E$   $E$

lecteur était censé y comprendre au juste. Morozov m'a répondu que d'après lui Esfandiari ne s'était pas exprimée clairement : elle voulait dire que c'étaient les utilisateurs de Twitter qui étaient « complices » de la propagation des rumeurs. C'est sans doute mieux, mais sans preuves que Twitter n'est fait que pour propager de fausses rumeurs, cela ne suffit pas pour inculper Twitter. Pourquoi alors ce passage figure-t-il dans le livre - sachant que Morozov n'a cessé d'affirmer dans les pages précédentes qu'aucune information postée sur Twitter n'avait atteint l'Iran - si ce n'est comme un pan de la stratégie qui consiste à discréditer les « cyber-utopistes » en balancant tous les arguments possibles en espérant que certains tiennent debout ? Et je pense que c'est le cas : par la suite. Morozov reproche à la « culture Internet » la « persistance de nombreuses légendes urbaines », une idée fort singulière puisque des chercheurs spécialisés en légendres urbaines, tels que Jan

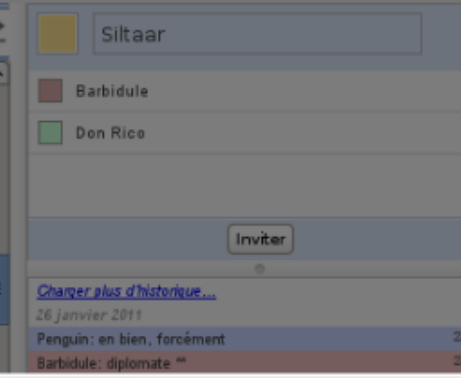

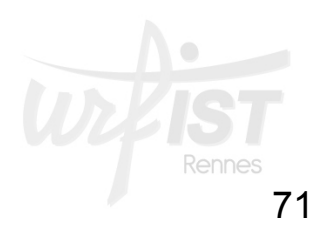

• **Framapad, http://framapad.org/**

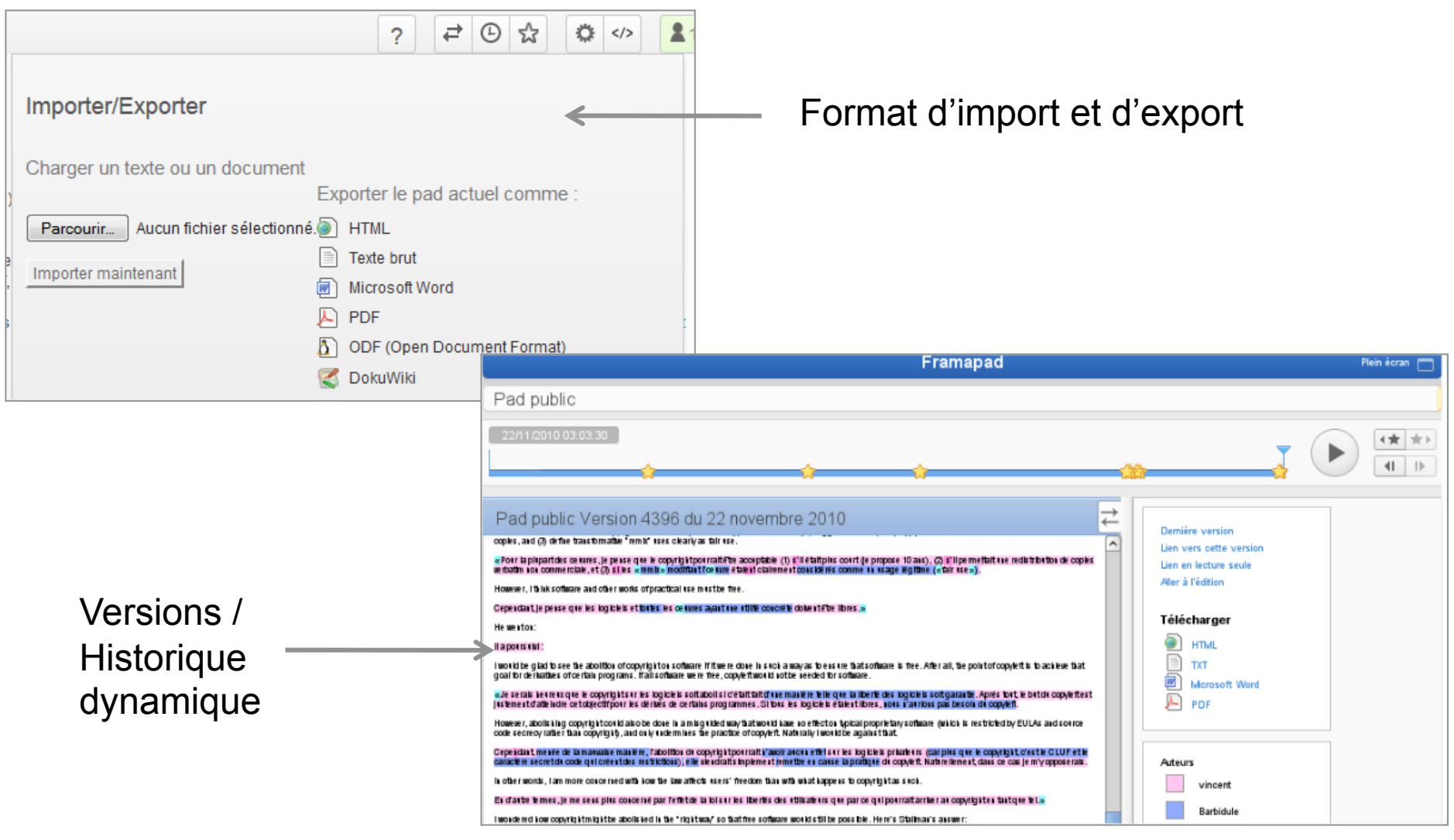
#### • **Définition d'un wiki :**

- *« Un wiki est un site web collectif dans lequel un grand nombre de participants sont autorisés à modifier les pages et à en créer de nouvelles à l'aide de leur navigateur web. » (***Interstices***)*
- **Outils déjà anciens :** 
	- **1er wiki créé en 1995 par Ward Cunningham**
- **Outils d'écriture collaborative, de gestion de projets**
- **Reposent sur une syntaxe particulière : le « dialecte WikiML » (***Wiki Markup Language***).**
- **Très nombreux types d'outils de wikis :** 
	- **Voir le comparatif WikiMatrix**
- **Distinguer :** 
	- **Les moteurs de wikis : MediaWiki**
		- **Moteur de Wikipedia**
		- **Outil à télécharger en local**
	- **Les fermes à wikis :** 
		- **Plateformes en ligne : ex. PBWorks**

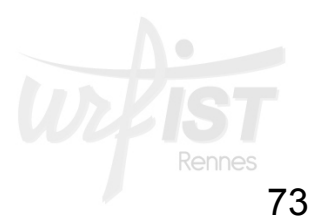

#### • **PBWorks :**

- **Versions gratuite et payante**
- **Nécessite un compte personnel**
- **Version gratuite : permet de créer 5 wikis**

#### • **Démarche de création d'un wiki :**

– **Créer l'adresse du wiki** 

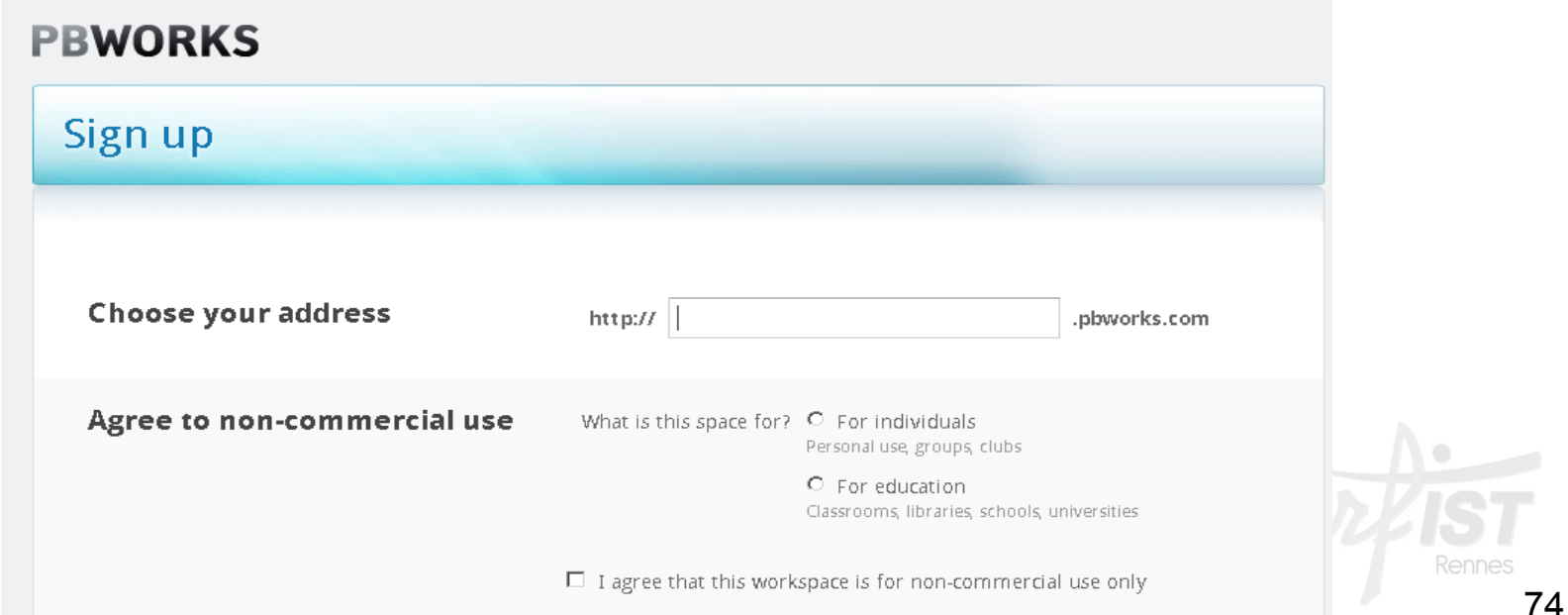

#### • **PBWorks : Démarche de création d'un wiki :**

– **Choisir la visibilité** 

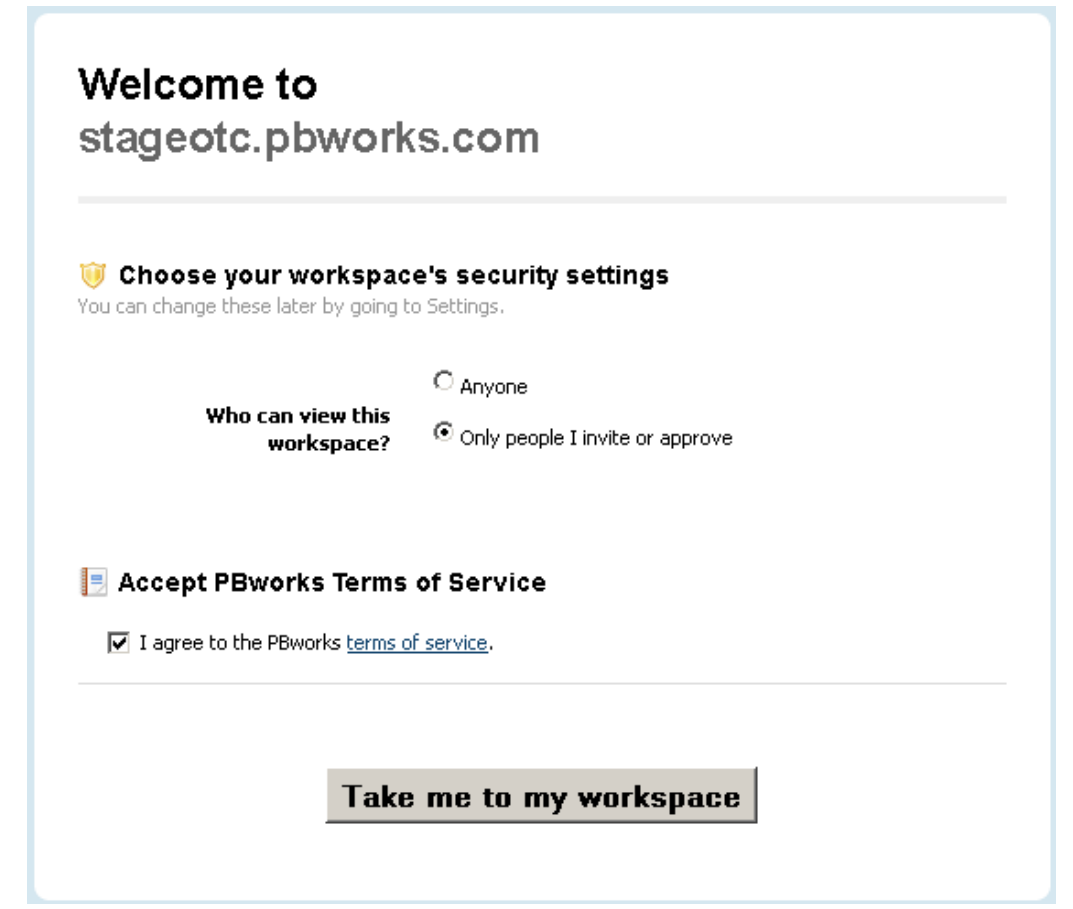

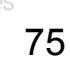

#### • **PBWorks : Démarche de création d'un wiki :**

- **Editer la page d'accueil et créer le sommaire**
- **Créer les pages**
- **Inviter d'autres personnes**
- **Télécharger des fichiers**

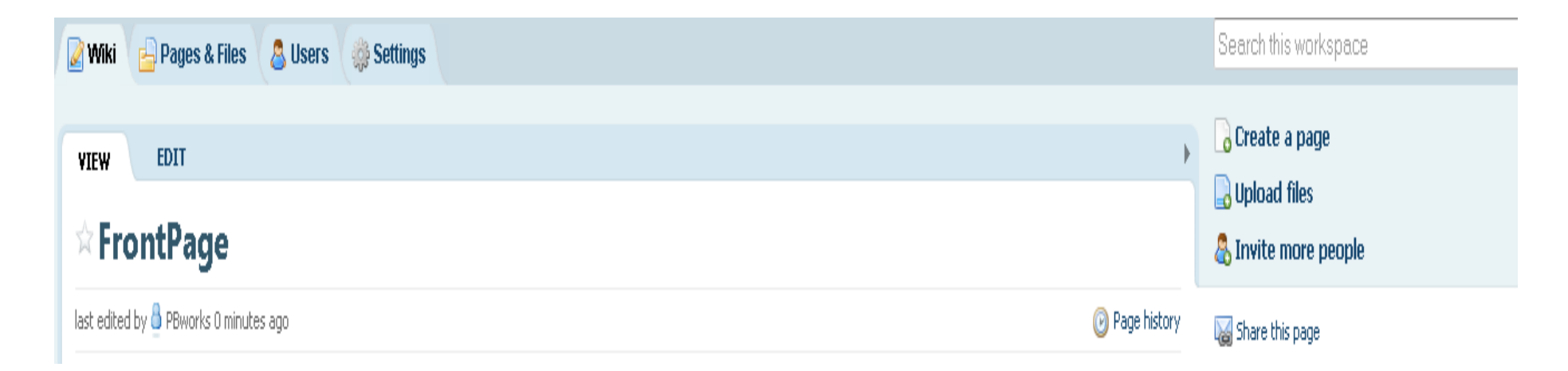

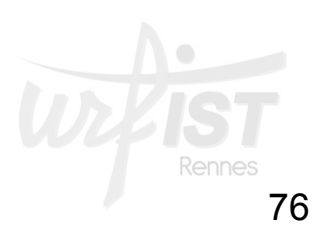

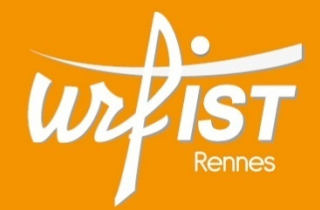

Unité Régionale de Formation à l'Information Scientifique et Technique de Bretagne et des Pays de la Loire

#### **4. Outils de brainstorming collectif**

#### **Les outils de brainstorming collectif**

#### • **Fonctions :**

- **Mobiliser collectivement les idées en vue d'un projet, d'un texte, d'un travail collectif…**
- **Faire émerger les représentations d'un groupe (élèves, étudiants, stagiaires…)**
- **Faire travailler un groupe d'élèves ou d'étudiants autour d'une tâche précise**
- **Deux types d'outils :** 
	- **Les outils de cartes heuristiques :** 
		- **Choisir les outils en ligne, facilement utilisables collectivement** 
			- **Ex. : MindMeister, Mindomo, Framindmap, MindMup**
	- **Les tableaux collaboratifs :** 
		- **Possibilité d'accrocher des post-it, des notes, des idées…** 
			- **Ex. : Scrumblr, Padlet**

#### **Résumé des règles de base du mind mapping**

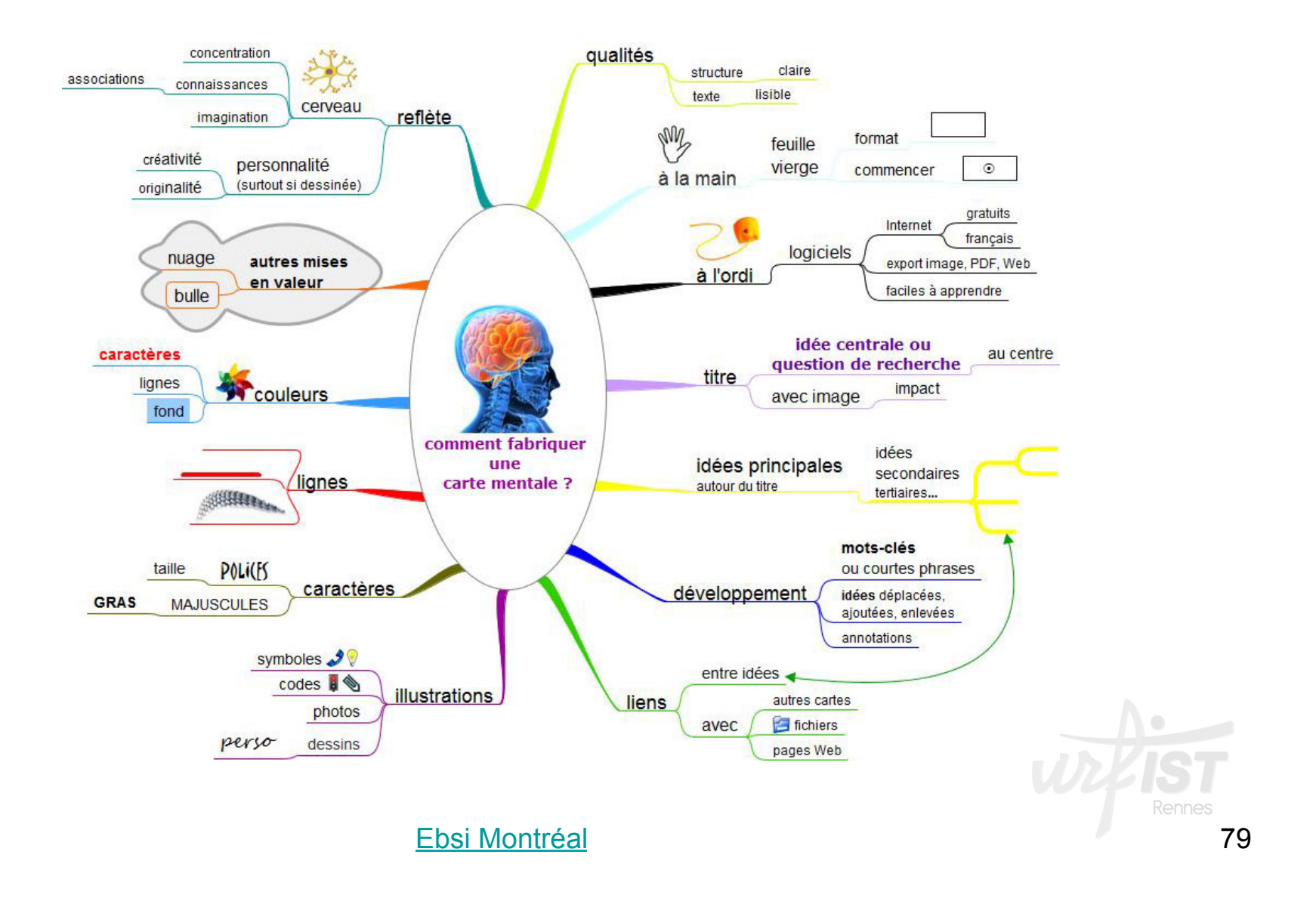

# **Framindmap**

- **Outil en ligne, entièrement gratuit, en open source**
- **Créé par l'association Framasoft**
- **Pas d'inscription obligatoire**
- **Simplicité d'utilisation**
- **Intéressant pour le brainstorming**

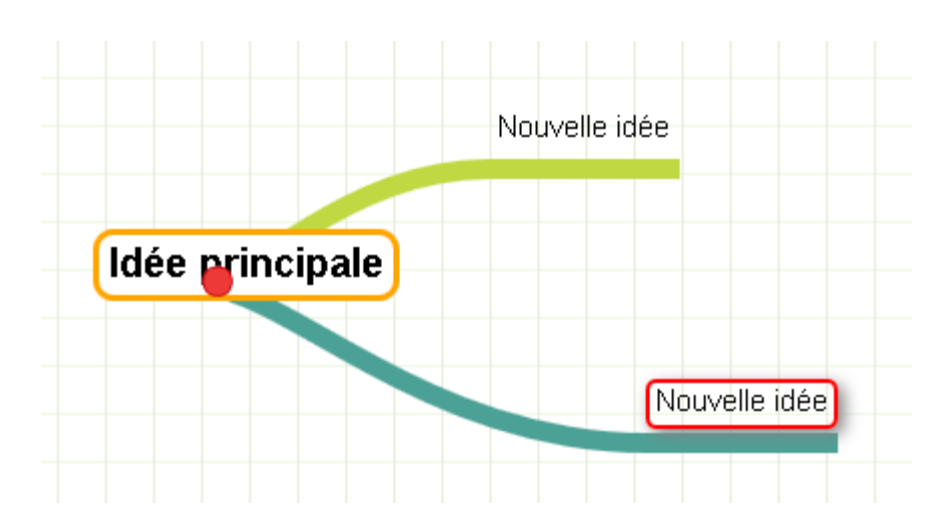

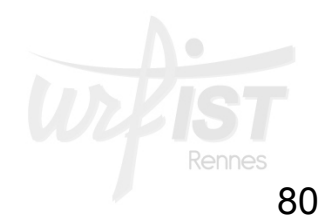

#### • **MindMup**

- **Outil en ligne, entièrement gratuit, en open source**
- **Interconnecté avec Google Drive :** 
	- **Pour le stockage des cartes**
- **Permet le travail collaboratif**
- **Export en différents formats, dont FreeMind**

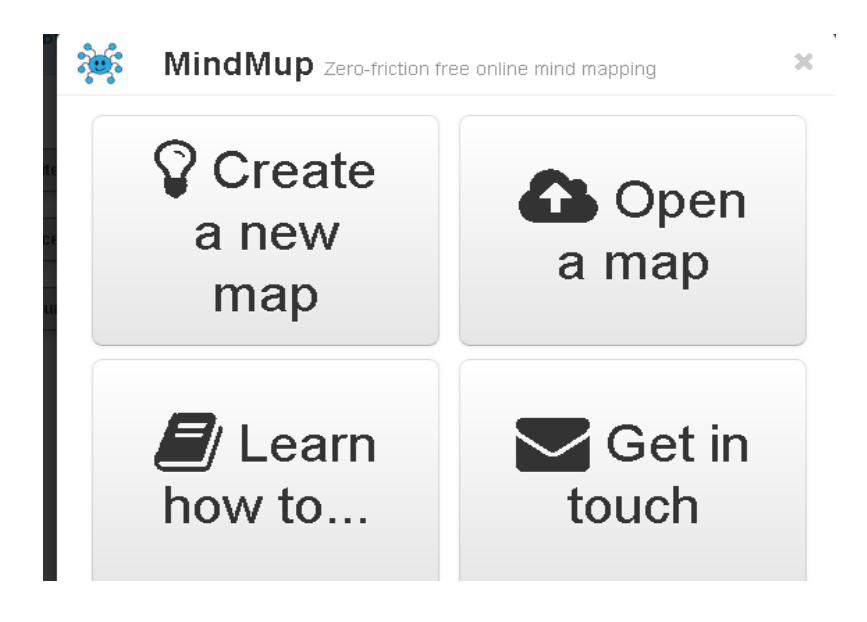

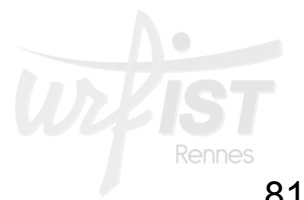

#### • **MindMup : prise en mains**

- **Cliquer sur** *Create a new map*
- **Choisir** *Private map on Google Drive :*
- **Créer une carte heuristique**

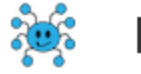

MindMup Zero-friction free online mind mapping

# $\mathbf Q$  Create a new map

- Public online map to share with the world
- Private map on Google Drive (you control sharing)
- Private, offline map in your browser  $\circledcirc$
- $\leftarrow$  Main menu

More information about storage options

 $\mathbb{R}^2$ 

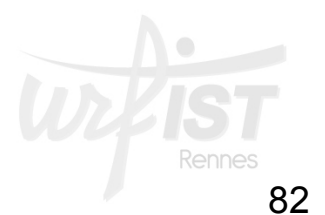

• **MindMeister :** 

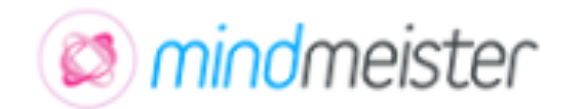

- **Créé par la société MeisterLabs** 
	- **Fondée en 2006**
	- **Entreprise allemande**
- **outil en ligne**
- **version gratuite : 3 cartes heuristiques possibles, exportation en PDF**
- **Version payante : nombre illimité de cartes, nombreuses exportations de formats** 
	- **Plusieurs versions payantes**
- **Nombreuses fonctionnalités**

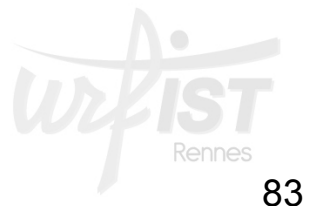

#### **Les outils de brainstorming : les tableaux collaboratifs**

# • **Scrumblr :**

– outil canadien, gratuit

- mêmes principes que les pads
	- pas d'inscription obligatoire
	- mais pas de sauvegarde possible du tableau :
		- Faire une capture d'écran
	- possibilité de se connecter à plusieurs en même temps, en indiquant son prénom
- permet d'accrocher des post-it virtuels sur un tableau et de les organiser en colonnes.
	- Distinction des post-it par des couleurs
	- Possibilité de retrouver son tableau grâce à une url que l'on personnalise

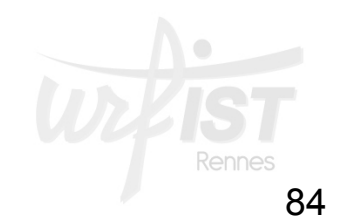

#### **Les outils de brainstorming : les tableaux collaboratifs**

- **Padlet** :<br>- outil gratuit
	-
	- Simplicité d'utilisation
	- Plusieurs fonctionnalités intéressantes :
		- Possibilité de compte personnel
		- Possibilité de joindre et d'afficher un fichier
		- Ajout de liens externes :
			- Mais un seul par post-it, ouvert dans le tableau...
		- Possibilité de prise de photos par la webcam
		- Mise en forme du tableau possible
		- Plusieurs thèmes graphiques
		- Sauvegarde du tableau
		- Interopérabilité avec mobiles
		- Exportation du « mur » sur un site web : par code embarqué

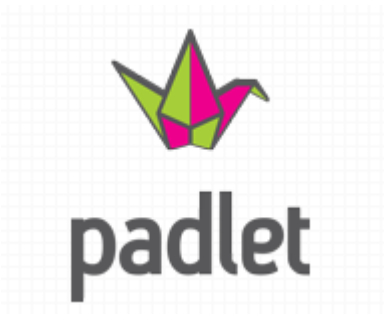

#### **Les outils de brainstorming : les tableaux collaboratifs**

- Padlet :
	- Possibilités de paramétrage
		- Informations sur le tableau
		- Choix du papier peint
		- Choix de la disposition des post-it
		- Options de visibilité
		- Paramètres de notifications
		- Adresse du tableau
		- Suppression

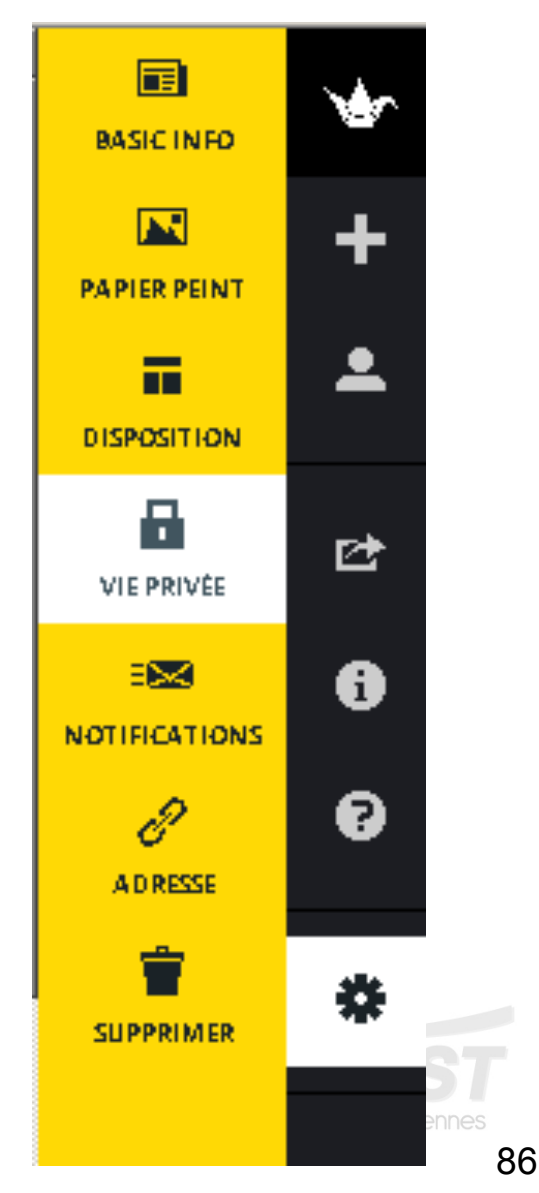

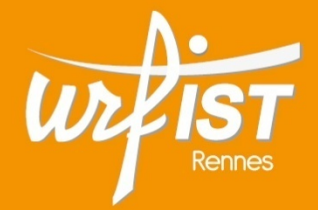

Unité Régionale de Formation à l'Information Scientifique et Technique de Bretagne et des Pays de la Loire

### **5. Outils de gestion de projet**

# • **Fonctions**

- Gérer toutes les étapes dans la conduite et le suivi d'un projet
- Outils de « workflow »
- Activation et suivi des interactions entre collaborateurs
	- Outils de synchronisation
	- Outils de gestion de tâches
	- Agendas partagés
	- Etc.

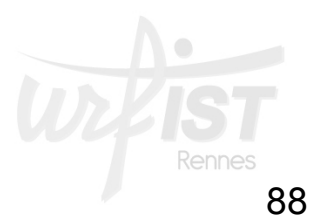

89

- Trello: https://trello.com/ (Fog Creek Software)
	- Plateforme web + application pour mobiles
	- Gestion de projet en mode collaboratif

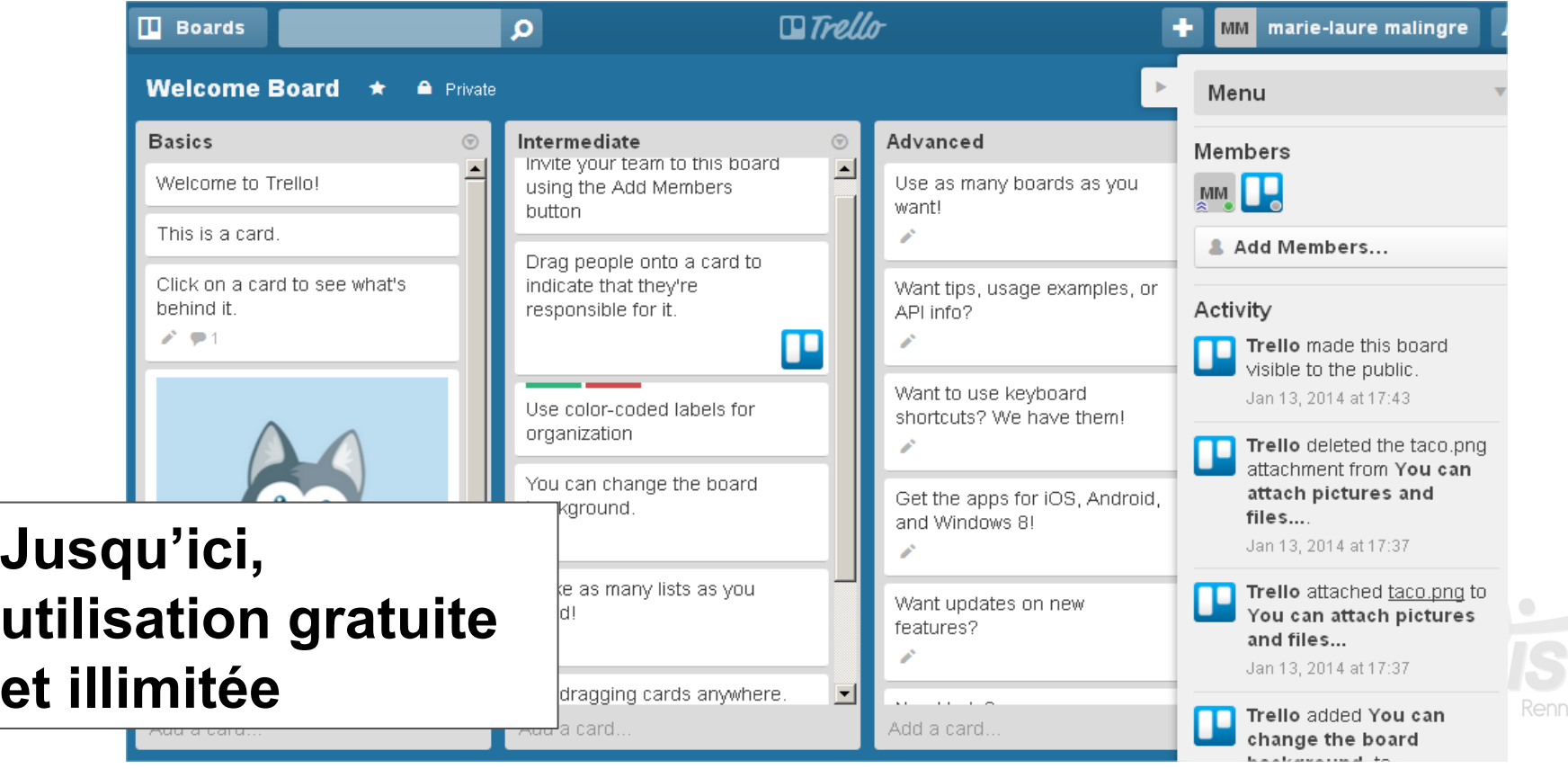

# • **Trello**

## – **Principe de fonctionnement :**

- **Un panneau** = **board** pour chaque projet
- **Différentes catégories de listes** en colonnes sur chaque board = état du projet
	- 3 Listes standards :
	- **To Do :** idées et tâches à faire
	- **Doing :** tâches en cours
	- **Done :** tâches effectuées

*Chaque board peut comporter sa propre disposition de colonnes de listes* 

• **Dans chaque liste**, les **cartes** de tâches : elles peuvent être attribuées aux membres du projet et vont glisser d'une colonne à l'autre

## • **Trello**

#### – **Détail d'une carte et de ses fonctionnalités**

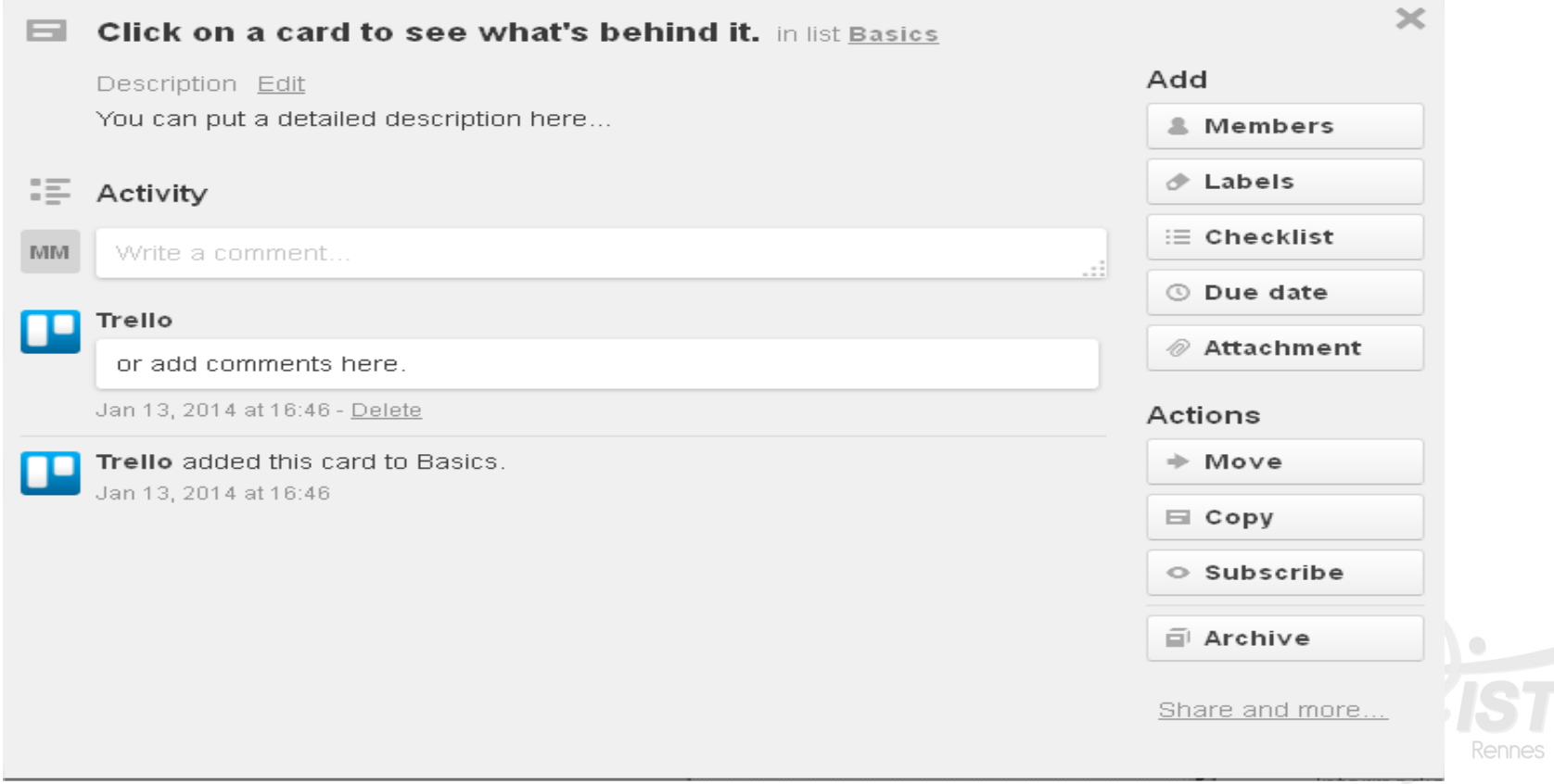

## • **Trello**

#### – **Liste des cartes et menu contextuel d'actions**

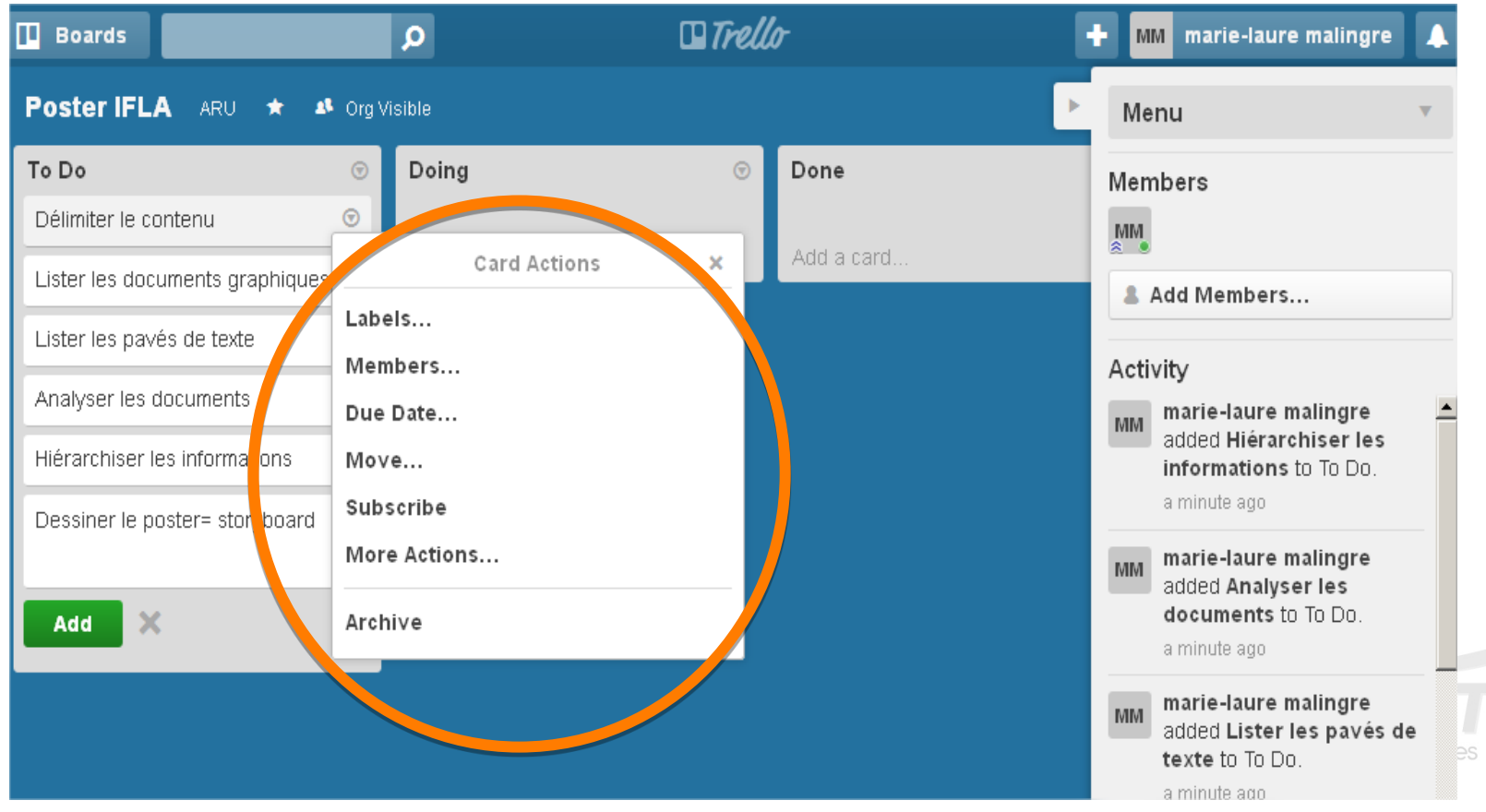

# • **Trello**

## – **Principales fonctionnalités liées aux cartes :**

- **Assigner** une tâche (carte) **à un membre**
- **Attribuer une date d'échéance**, avec une notification
- Décomposer une tâche en plusieurs activités par la fonction « checklist »
- **Commenter** une carte
- **Filtrer** les tâches (par labels de couleur > priorisation, par membre, par date)
- **Déplacer** une carte dans une autre colonne / liste (progression de la tâche)
- **Archiver, copier, exporter**… la tâche
- **Ajouter** d'autres cartes / tâches

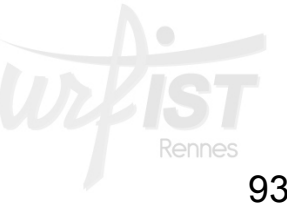

# • **Trello**

- **Administration** 
	- Gestion du compte, du profil
	- Affichages de l'ensemble de ses projets / boards et de ses groupes / organisations
		- Affichage planning (option Calendar)
	- Modifier les paramètres des projets et groupes existants
	- Créer de nouveaux projets et groupes

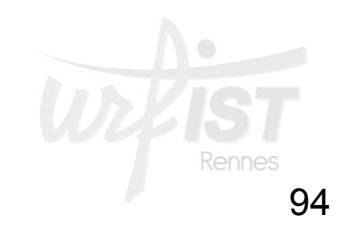

## • **Trello**

#### – **Gestion d'un board > projet / groupe**

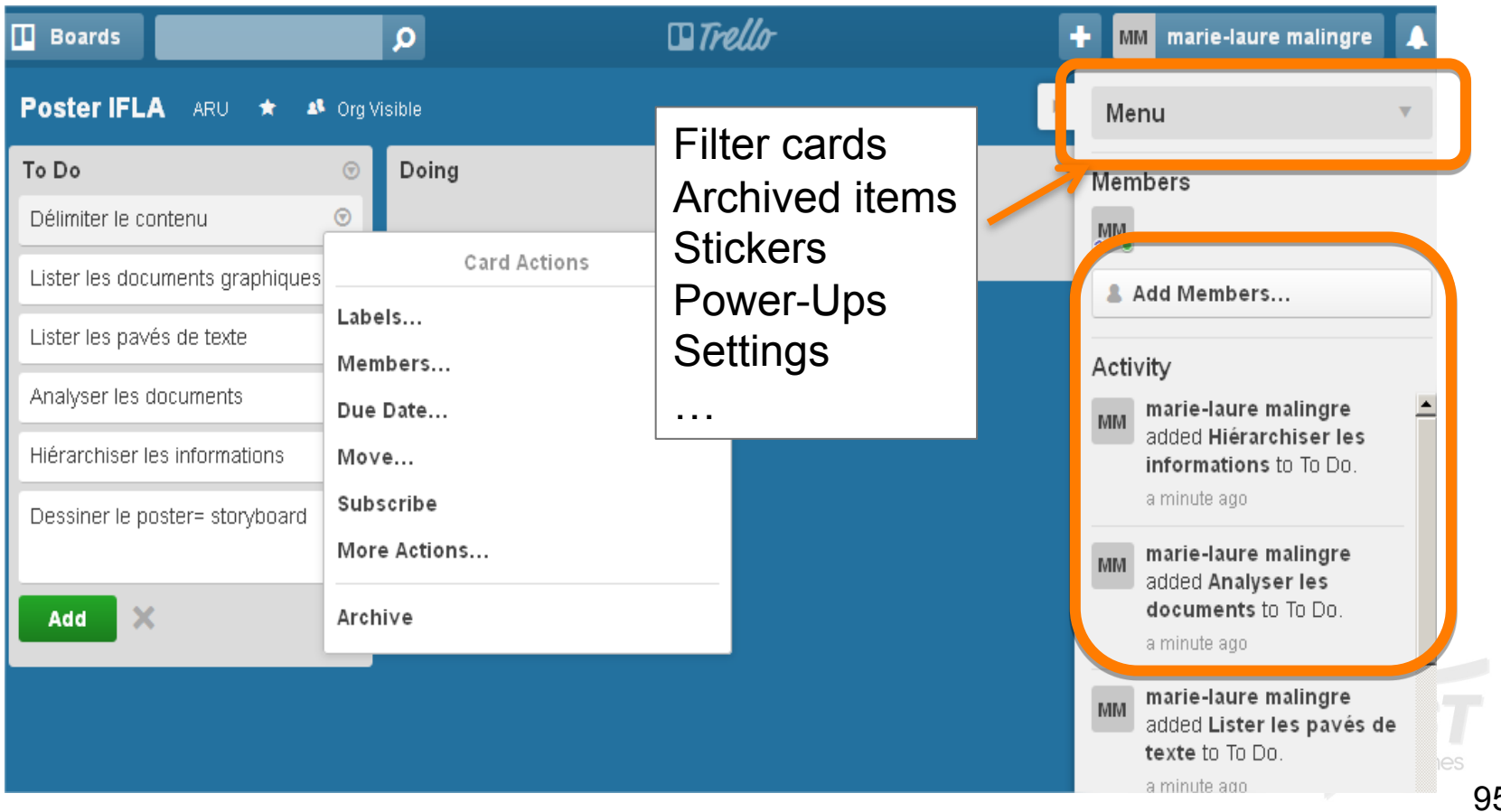

- **D'autres outils de gestion de projets :** 
	- **Asana, http://www.asana.com** 
		- **Gratuit jusqu'à 30 utilisateurs**
	- **Collabtive, http://collabtive.o-dyn.de/?lang=fr**
	- **Redmine, http://www.redmine.org/**
	- **GanttProject, http://www.ganttproject.biz/**

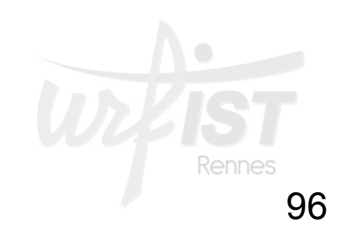

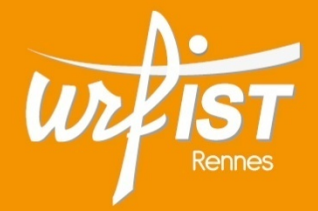

Unité Régionale de Formation à l'Information Scientifique et Technique de Bretagne et des Pays de la Loire

## **6. Outils de gestion d'agendas**

• **Google Agenda** 

## **https://www.google.com/calendar?hl=fr**

- **Module de Google depuis 2006 pour la gestion d'agendas partagés (gratuit)**
- **Plusieurs utilisateurs peuvent avoir accès au même agenda et le consulter**
- **Création et description d'événements (envoi d'alertes mail)**
- **Paramétrage des notifications**
- **Définition des droits d'utilisateurs pour les personnes partageant l'agenda**
- **Ajout possible de pièces jointes aux événements**
- **Codes couleurs affectés aux événements et aux différents agendas**

## • **Google Agenda, https://www.google.com/calendar?hl=fr**

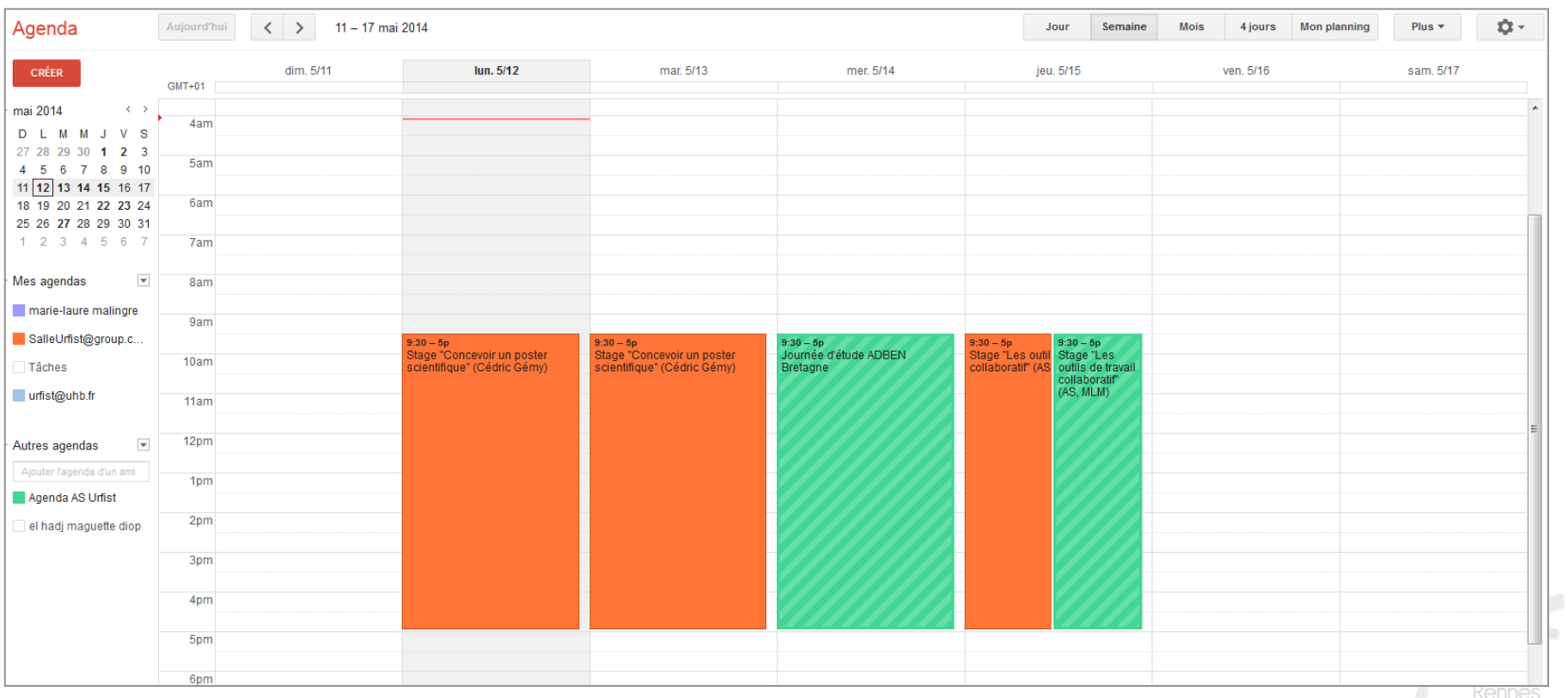

## • **Google Agenda**

- **Principales fonctionnalités :** 
	- **Affichage par défaut de l'emploi du temps de la semaine**  (choix possible : jour mois, 4 jours suivants). Planning : événements sous forme de liste
	- **Création d'événements** : cliquer sur le jour et l'heure concernés dans l'agenda (ou lien « Créer un événement ») et description de l'événement dans la fenêtre correspondante
	- **L'événement peut concerner plusieurs personnes** : saisie de leur adresse mail dans la rubrique «Invités » pour qu'ils soient prévenus. Signalement de la participation à l'événement

## • **Google Agenda**

- **Principales fonctionnalités :** 
	- Agenda privé ou public
	- Possibilité de modification de l'événement (les personnes concernées sont prévenues)
	- Possibilité de gérer plusieurs agendas, plusieurs emplois du temps (avec des couleurs différentes)
	- Affichage / masquage des agendas à gauche. Sous-menu :
		- Afficher uniquement cet agenda
		- Paramètres de l'agenda
		- Créer un événement dans cet agenda
		- Partager cet agenda
		- Notifications

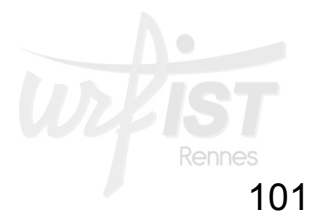

## • **Google Agenda**

– **Saisie d'un événement:** 

Copie possible de l'évènement dans un autre agenda

102

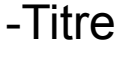

- Horaires
- Lieu
- Propriétaire de l'agenda
- Description
- Couleur de l'évènement
- Disponibilité
- Confidentialité
- Partage de l'évènement

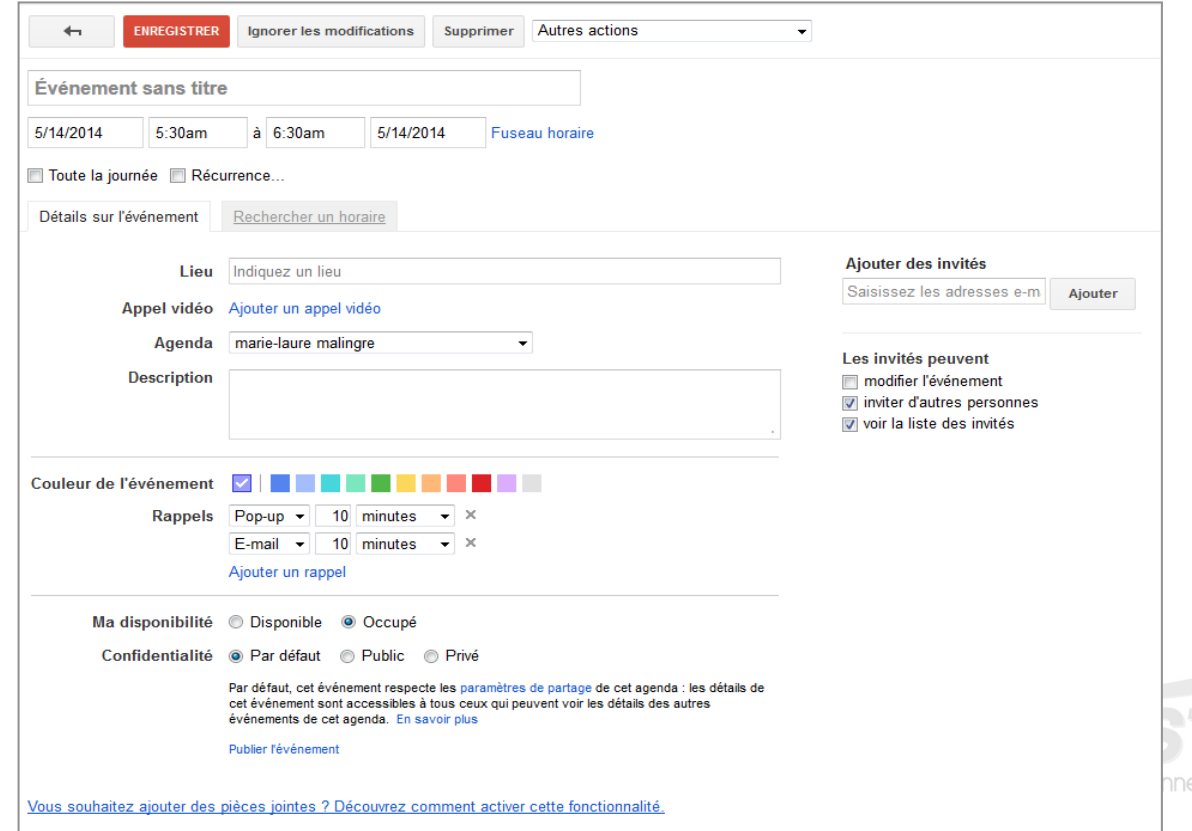

## • **Autres outils**

- **L'agenda de la suite Zimbra > Zimbra Collaboration Suite**
	- **Plusieurs versions, dont une open source**
	- **Outil de groupware complet > agenda, tâches et fonctions collaboratives**
	- **Exemple d'usage / Université de Nantes**
- **Accès à l'agenda de Yahoo Mail** 
	- **Accent mis sur la planification des tâches**
- 103 – **Agenda de Toutateam, http://www.toutateam.com/ (Login : demo, mot de passe : demo)**

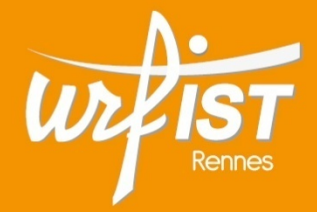

Unité Régionale de Formation à l'Information Scientifique et Technique de Bretagne et des Pays de la Loire

# **7. Outils de planification de réunions**

## • **Principe :**

- **Plateformes en ligne**
- **Création de "sondages", pour :** 
	- Organiser une réunion, planifier un rendez-vous
	- Avec de multiples participants
	- Éviter les allers et retours de mails
	- Faciliter la visibilité des disponibilités
	- Éventuellement proposer d'autres services (votes, liste de tâches...)

## • **Développement de nombreux outils gratuits**

- **Le plus connu : Doodle**
- **Framadate, Moreganize...**
- **voir aussi sur le blog de Benoît Descary**

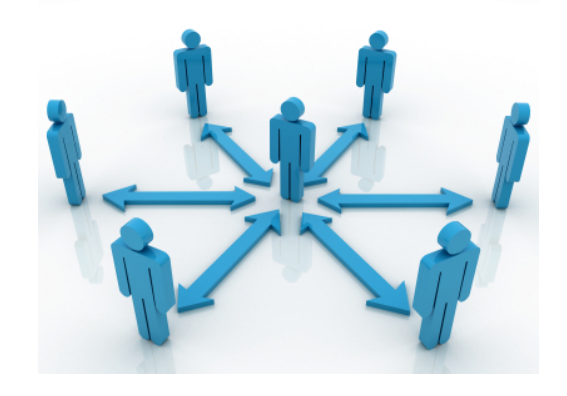

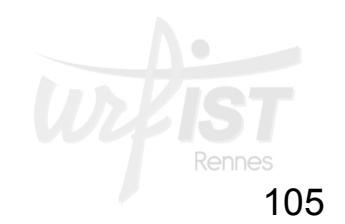

## • **Planifier un événement avec Doodle**

- **Service en ligne gratuit (+ version Premium)**
- **Fondé en 2007 par une startup de Zurich**
- **2014: utilisé par + de 20 millions d'usagers chaque mois: service en 20 langues**

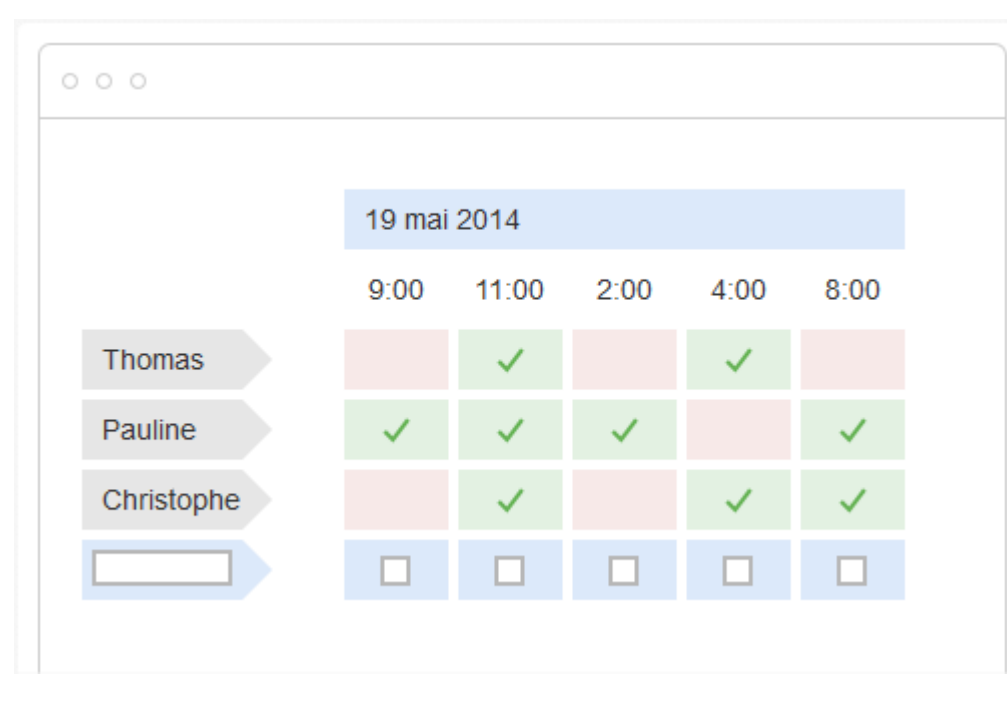

- **1) Créer un sondage** Doodle
- **2) Inviter** des participants en diffusant le lien Doodle
- **3) Les participants votent** en cochant le jour et l'heure souhaités, ils peuvent poster des commentaires
- **4) Comptabiliser** les participants possibles aux dates indiquées
- 106 **5) Confirmer** la date et l'horaire de l'événement et clore le sondage

#### • **Planifier un événement avec Doodle**

– **Les résultats du sondage :** 

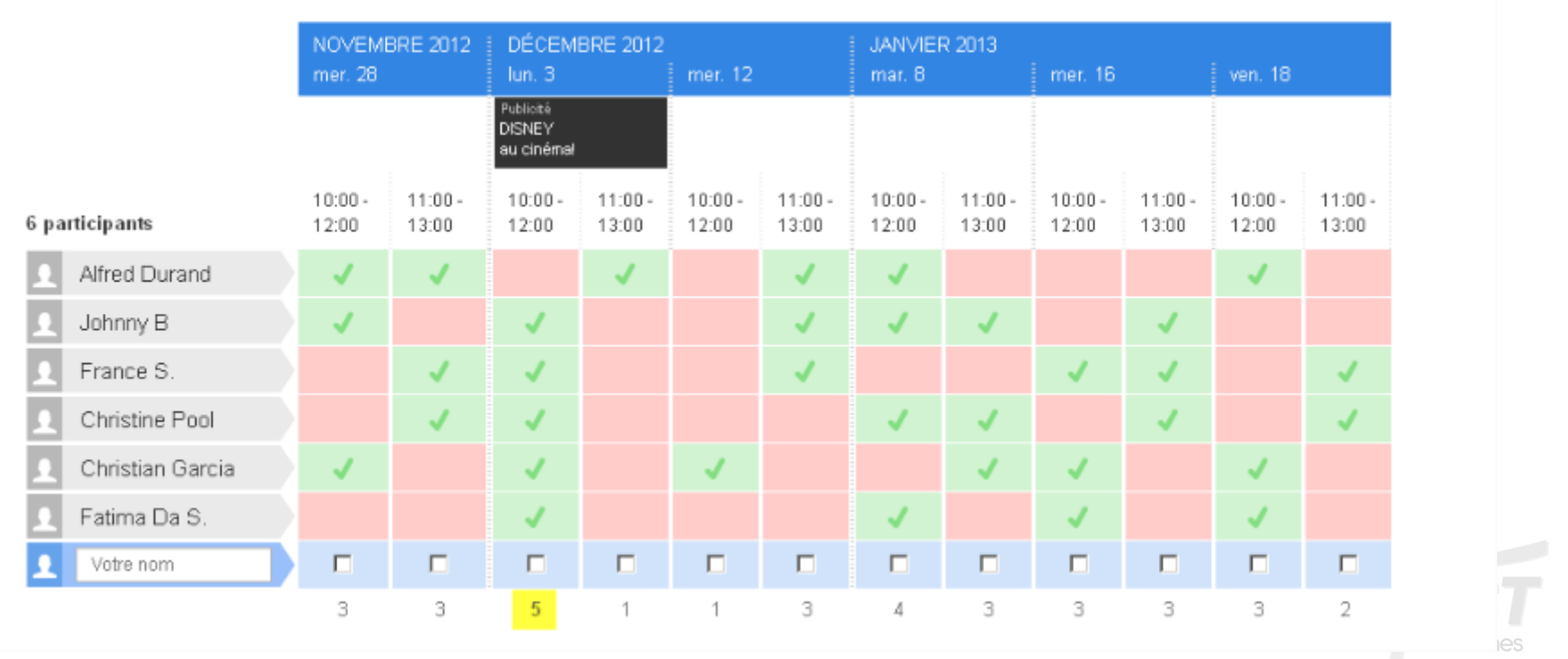

Source : « Comment créer un Doodle »

107

- **Moreganize, http://moreganize.com/**
	- **Analogue à Doodle / concurrent de Doodle**
	- **Mis au point par des étudiants de l'Ecole Polytechnique de Zurich**
	- **Planification de rendez-vous et de tâches**
	- **Outil gratuit**
	- **Fonctions spécifiques par rapport à Doodle**

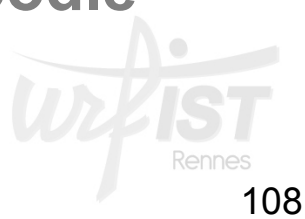
## **Outils de planification de réunions**

### • **Moreganize : http://moreganize.com/**

#### – **4 fonctions collaboratives :**

- **Organisation de rendez-vous**
- **Organisation de votes / validation de décisions**
- **Création d'une liste commune de tâches**
- **Création de sondages (enquêtes d'opinion)**

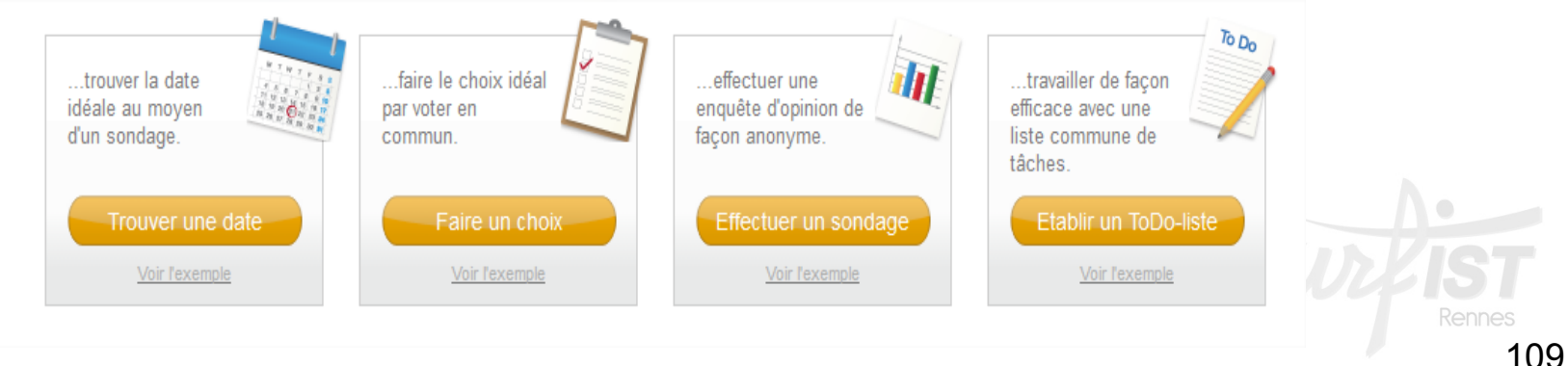

#### **Outils de planification de réunions**

Trouver une date: Sélection d'heures (Étape 3 sur 3)

#### • **Moreganize, http://moreganize.com/**

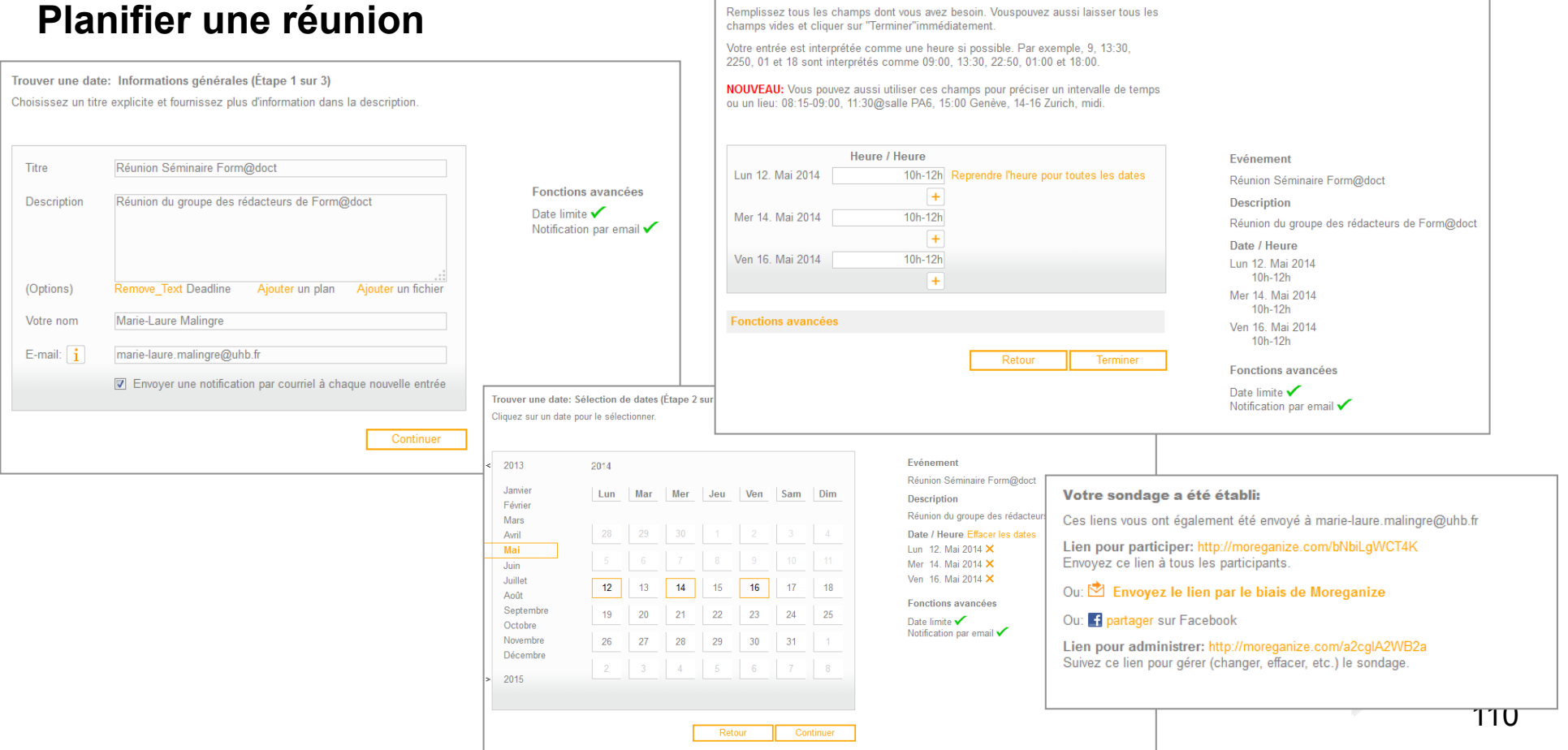

#### **Outils de planification de réunions**

## • **Moreganize, http://moreganize.com/**

Générer XLS

Générer PDF

Pendantes chercher in faire descri Accomplie Efface v établir prog

 $\mathbb{R}$  Messages (0) Aiouter un cor

– **Les 3 autres fonctions :** 

#### **Sondage**

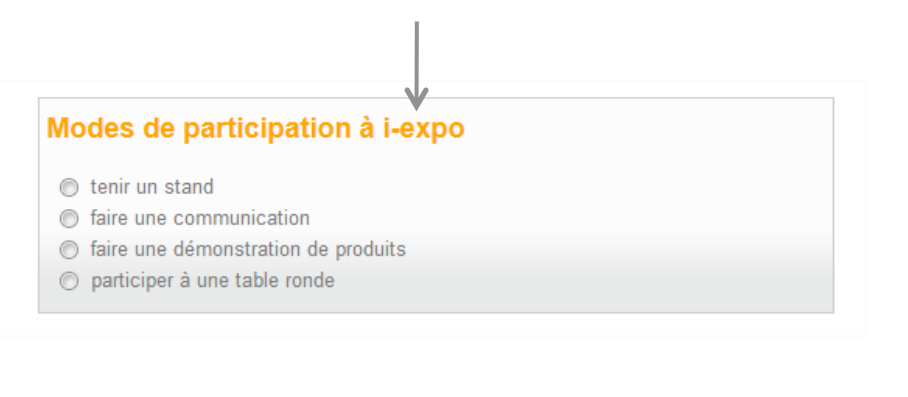

**Liste de tâches** 

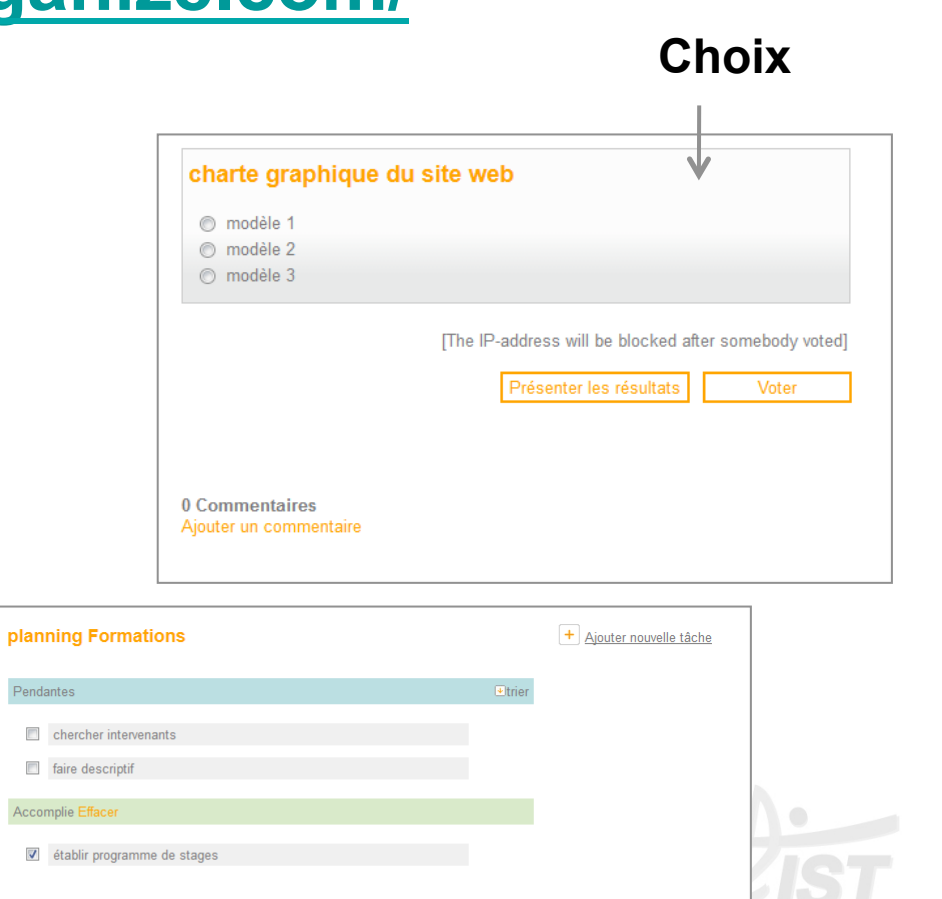

111

Rennes

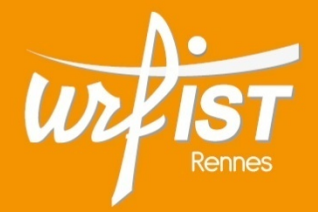

Unité Régionale de Formation à l'Information Scientifique et Technique de Bretagne et des Pays de la Loire

## **8. Outils de réunions à distance**

## **Outils de réunions à distance**

- Intérêt des réunions à distance :
	- Économie
	- Coordination rapide
- Limites :
	- Nombre limité de participants
	- Durée limitée : 1 à 2 h
- Différents outils :
	- Conférence téléphonique
	- Visioconférence
	- Webconférence
	- Appel vidéo
- Ressources :
	- **5 technos évaluées pour animer à distance vos réunions réseau**
	- **Réussir vos réunions à distance : mémo**

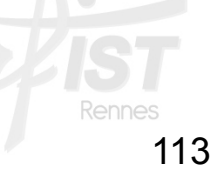

## **Outils de réunions à distance : la conférence téléphonique**

• **Nombreuses solutions de conférences téléphoniques** 

## • **Fonctionnement :**

- Création d'un code d'accès :
	- Adresse mel + mdp
- Obtention d'un code d'accès de la réunion
- Communication du code d'accès aux participants
- Services souvent gratuits,
- Mais communications payantes !
- Différents services proposés selon les sociétés

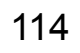

# **Outils de réunions à distance : la conférence téléphonique**

- **Quelques outils de conférences téléphoniques** :
	- openConf :
		- Appel d'un n°en 08…
		- Coût de 7,5 centimes  $∈$  HT / mn à partir d'un téléphone fixe
	- TopMeeting :
		- 0,125€ ht/mn.

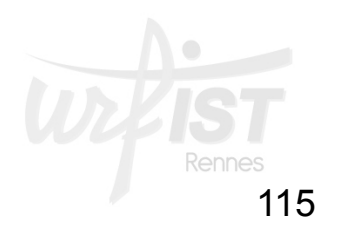

**Outils de réunions à distance : la conférence téléphonique** 

- **Téléphonie IP :** 
	- Communications entièrement gratuites
	- Durée illimitée
	- Vidéo
- **Quelques outils :** 
	- Skype : le plus connu
	- Viber

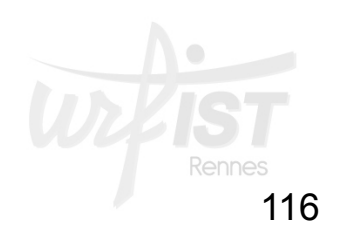

- **Définition :** 
	- Visioconférence, mais sur le web
		- Pas de matériel spécifique : un navigateur web
	- Possibilité de partage de documents
	- Plusieurs outils :
		- **Payants** : voir **11 solutions de webconférence payantes**
		- Gratuits
		- Avec ou sans inscription
		- En ligne ou en local

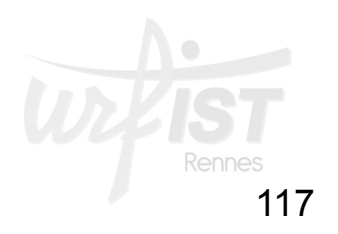

- Fonctionnement des outils gratuits de webconférence :
	- Pas d'inscription
	- Création d'un « salon »
	- Connexion au serveur, mise en route de la webcam et du micro
	- Envoi de l'URL du salon aux participants
- Exemples d'outils
	- Appear.in
	- JumpChat
	- Talky

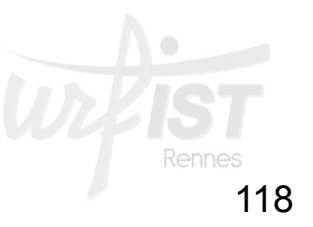

- **TeamViewer** :
	- Entreprise allemande
	- 200 millions d'utilisateurs
	- Versions gratuite et payante
	- A la fois outil de webconférence, de téléassistance, de télémaintenance (voir Wikipedia)
	- Plusieurs labels de qualité reçus par l'entreprise
	- Installation en local nécessaire

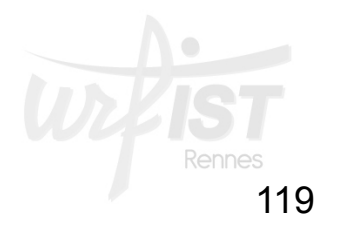

- **TeamViewer** :
	- Nombreuses fonctionnalités :
		- Prise en mains à distance d'un ordinateur
		- Partage de fichiers
		- webconférence
		- Conférence téléphonique
	- Inscription obligatoire
	- Réunion jusqu'à 25 personnes
	- Sécurisation des connexions :
		- Techniques de chiffrement

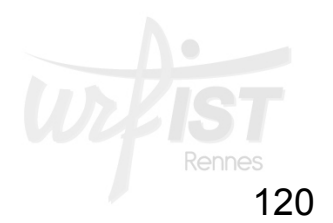

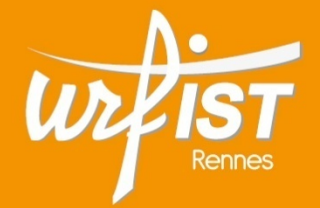

Unité Régionale de Formation à l'Information Scientifique et Technique de Bretagne et des Pays de la Loire

#### **9. Ressources**

#### **Sélection de ressources**

122

- **Association Outils-Réseaux**. Site web **Outils-Réseaux. Travailler en réseau, usages, outils**.
- **Camacho, Julien. « Cartographie des outils numériques collaboratifs »**. Carte heuristique sur MindMeister
- **Guinaudeau, Guillaume. "Outils collaboratifs".** Support ppt, 51 diapos. 4 septembre 2013
- **Mamavi, Olivier**. Site web « **Travail collaboratif** ».
- **Piquet, Alexandre**. " **Guide pratique du travail collaboratif : Théories,méthodes et outils au service de la collaboration**", Brest, août 2009. Document PDF, 80 p.
- **TUICE-Université-Secondaire** / Outils collaboratifs, http://www.scoop.it/t/tuice/?tag=Outils+collaboratifs
- **URFIST de Rennes. Liste Diigo** « **Outils de travail collaboratif** ». https://www.diigo.com/list/urfistrennes/Outils-de-travailcollaboratif